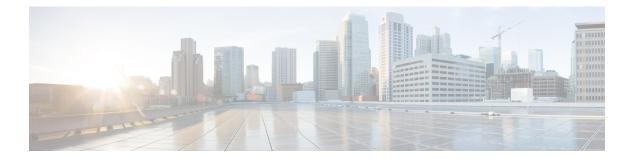

# QoS

This chapter contains the following QoS commands:

- class, on page 2
- class-map, on page 4
- debug qos, on page 6
- match (class-map configuration), on page 7
- mls qos, on page 9
- mls qos aggregate-policer, on page 11
- mls qos cos, on page 13
- mls qos dscp-mutation, on page 15
- mls qos map, on page 17
- mls qos queue-set output buffers, on page 21
- mls qos queue-set output threshold, on page 23
- mls qos rewrite ip dscp, on page 25
- mls qos srr-queue output cos-map, on page 27
- mls qos srr-queue output dscp-map, on page 29
- mls qos trust, on page 31
- police, on page 33
- police aggregate, on page 35
- policy map, on page 37
- queue-set, on page 39
- service-policy, on page 40
- set, on page 41
- show class-map, on page 43
- show mls qos, on page 44
- show mls qos aggregate-policer, on page 45
- show mls qos interface, on page 46
- show mls qos maps, on page 50
- show mls qos queue-set, on page 53
- show policy-map, on page 54
- srr-queue bandwidth limit, on page 55
- srr-queue bandwidth shape, on page 57
- srr-queue bandwidth share, on page 59
- trust, on page 61

# class

|                    | To define a traffic classification match criteria for the specified class-map name, use the <b>class</b> command in policy-map configuration mode. Use the <b>no</b> form of this command to delete an existing class map.                                                                                                    |                                                                       |  |  |
|--------------------|----------------------------------------------------------------------------------------------------|-----------------------------------------------------------------------|--|--|
|                    | <pre>class {class-map-name   class-default} no class {class-map-name   class-default}</pre>                                                                                                    |                                                                       |  |  |
| Syntax Description | class-map-name Assigns a name to the class map.                                                                                                    |                                                                       |  |  |
|                    | <b>class-default</b> Refers to a system default class that matches unclassified packets.                                                                                                    |                                                                       |  |  |
| Command Default    | No policy map class-maps are defined.                                                                                                    |                                                                       |  |  |
| Command Modes      | Policy-map configuration                                                                                                    |                                                                       |  |  |
| Command History    | Release                                                                                                    | Modification                                                          |  |  |
|                    | Cisco IOS Release 15.0(2)EX                                                                                                    | This command was intro                                                |  |  |
| Usage Guidelines   | Before using the <b>class</b> command, you must use the <b>policy-map</b> global configuration command to identify the policy map and enter policy-map configuration mode. After specifying a policy map, you can configure a policy for new classes or modify a policy for any existing classes in that policy map. You attach the policy map to a port by using the <b>service-policy</b> interface configuration command.                                                                                                    |                                                                       |  |  |
|                    | After entering the <b>class</b> command, you enter policy-map class configuration mode. These configuration commands are available:                                                                                                    |                                                                       |  |  |
|                    | <ul> <li>exit—Exits policy-map class configuration mode and returns to policy-map configuration no—Returns a command to its default setting.</li> <li>police—Defines a policer or aggregate policer for the classified traffic. The policer specifications and the action to take when the limits are exceeded. For more information page 33 and police aggregate, on page 35.</li> <li>set—Specifies a value to be assigned to the classified traffic. For more information, trust—Defines a trust state for traffic classified with the class or the class-map configuration, see trust, on page 61.</li> </ul> | ecifies the bandwidth<br>on, see police, on<br>, see set, on page 41. |  |  |
|                    | To return to policy-map configuration mode, use the <b>exit</b> command. To return to privileg the <b>end</b> command.                                                                                                    | ed EXEC mode, use                                                     |  |  |
|                    | The <b>class</b> command performs the same function as the <b>class-map</b> global configuration <b>c class</b> command when a new classification, which is not shared with any other ports, is n <b>class-map</b> command when the map is shared among many ports.                                                                                                    |                                                                       |  |  |
|                    | You can configure a default class by using the <b>class class-default</b> policy-map configurate<br>Unclassified traffic (traffic that does not meet the match criteria specified in the traffic c<br>default traffic.                                                                                                    |                                                                       |  |  |
| Examples           | This example shows how to configure a default traffic class to a policy map:                                                                                                    |                                                                       |  |  |

```
Device# configure terminal
Device(config) # class-map cm-3
Device(config-cmap)# match ip dscp 30
Device(config-cmap) # match protocol ipv6
Device(config-cmap)# exit
Device(config) # class-map cm-4
Device(config-cmap)# match ip dscp 40
Device(config-cmap)# match protocol ip
Device(config-cmap)# exit
Device(config) # policy-map pm3
Device(config-pmap) # class class-default
Device(config-pmap-c)# set dscp 10
Device(config-pmap-c)# exit
Device(config-pmap)# class cm-3
Device(config-pmap-c) set dscp 4
Device(config-pmap-c)# exit
Device(config-pmap) # class cm-4
Device(config-pmap-c) # trust cos
Device(config-pmap-c)# exit
Device (config-pmap) # exit
```

You can verify your settings by entering the show policy-map privileged EXEC command.

This example shows how the default traffic class is automatically placed at the end of policy-map pm3 even though **class-default** was configured first:

```
Device# show policy-map pm3
Policy Map pm3
Class cm-3
set dscp 4
Class cm-4
trust cos
Class class-default
set dscp 10
Device#
```

| <b>Related Commands</b> | Command                     | Description                                                                                                    |
|-------------------------|-----------------------------|----------------------------------------------------------------------------------------------------|
|                         | class-map, on page 4        | Creates a class map to be used for matching packets to the class whose name you specify.                                                                         |
|                         | police, on page 33          | Defines a policer for classified traffic.                                                                                                    |
|                         | policy map, on page 37      | Defines a policer for classified traffic.                                                                                                    |
|                         | set, on page 41             | Classifies IP traffic by setting a DSCP or IP-precedence value in the packet.                                                                                    |
|                         | show policy-map, on page 54 | Displays quality of service (QoS) policy maps.                                                                                                    |
|                         | trust, on page 61           | Defines a trust state for the traffic classified through the <b>class</b> policy-map configuration command or the <b>class-map</b> global configuration command. |

# class-map

To create a class map to be used for matching packets to the class whose name you specify and to enter class-map configuration mode, use the **class-map** command in global configuration mode. Use the **no** form of this command to delete an existing class map and to return to global or policy map configuration mode.

class-map [match-any | type] class-map-name
no class-map [match-any | type] class-map-name

| Syntax Description | match-any                                                                                                    | (Optional) Performs a logical-OR of the matching statement more criteria must be matched.                          | ts under this class map. One or  |  |  |
|--------------------|----------------------------------------------------------------------------------------------------|----------------------------------------------------------------------------------------------------|----------------------------------|--|--|
|                    | type                                                                                                    | (Optional) Configures the CPL class map.                                                                           |                                  |  |  |
|                    | class-map-name                                                                                                    | Name of the class for the class map. The class name is used<br>configure a policy for the class in the policy map. | d for both the class map and to  |  |  |
| Command Default    | No class maps an                                                                                                    | e defined.                                                                                                    |                                  |  |  |
| Command Modes      | Global configuration                                                                                                    |                                                                                                    |                                  |  |  |
|                    | Policy map confi                                                                                                    | guration                                                                                                    |                                  |  |  |
| Command History    | Release                                                                                                    |                                                                                                    | Modification                     |  |  |
|                    | Cisco IOS Relea                                                                                                    | use 15.0(2)EX                                                                                                    | This command was introduced.     |  |  |
| Usage Guidelines   | The <b>class-map</b> command and its subcommands are used to define packet classification, marking, and aggregate policing as part of a globally named service policy applied on a per-port basis. |                                                                                                    |                                  |  |  |
|                    | After you are in quality of service (QoS) class-map configuration mode, these configuration commands are available:                                                                                |                                                                                                    |                                  |  |  |
|                    | • <b>description</b> —Describes the class map (up to 200 characters). The <b>show class-map</b> privileged EXEC command displays the description and the name of the class map.                    |                                                                                                    |                                  |  |  |
|                    |                                                                                                    | from QoS class-map configuration mode.<br>nfigures classification criteria. For more information, see the r        | natch (class-map configuration), |  |  |
|                    | • <b>no</b> —Removes a match statement from a class map.                                                                                                    |                                                                                                    |                                  |  |  |
|                    |                                                                                                    | natch-any keyword, you can only use it to specify an extend<br>natch access-group class-map configuration command. | ded named access control list    |  |  |
|                    | To define packet                                                                                                    | classification on a physical-port basis, only one <b>match</b> comm                                                | nand per class map is supported. |  |  |
|                    | Only one ACL c                                                                                                    | an be configured in a class map. The ACL can have multiple                                                         | e access control entries (ACEs). |  |  |
| Examples           | This example sho<br>is an access list c                                                                                                    | ows how to configure the class map called <i>class1</i> with one n alled <i>103</i> :                              | natch criterion, which           |  |  |

```
Device(config)# access-list 103 permit ip any any dscp 10
Device(config)# class-map class1
Device(config-cmap)# match access-group 103
Device(config-cmap)# exit
```

This example shows how to delete the class map *class1*:

```
Device(config) # no class-map class1
```

You can verify your settings by entering the show class-map privileged EXEC command.

| Related Commands | Command                                    | Description                                                                                                    |
|------------------|--------------------------------------------|----------------------------------------------------------------------------------------------------|
|                  | class, on page 2                           | Defines a traffic classification match criteria (through the <b>police</b> , <b>set</b> , and <b>trust</b> policy-map class configuration commands) for the specified class-map name. |
|                  | match (class-map configuration), on page 7 | Defines the match criteria to classify traffic.                                                                                                    |
|                  | policy map, on page 37                     | Creates or modifies a policy map that can be attached to multiple ports to specify a service policy.                                                                                  |
|                  | show class-map, on page 43                 | Displays QoS class maps.                                                                                                    |

## debug qos

To enable debugging of the quality of service (QoS) software, use the **debug qos** in privileged EXEC mode. Use the **no** form of this command to disable QoS debugging.

 $\label{eq:capability} \begin{array}{l} \mbox{debug qos} & \mbox{capability} \mid \mbox{command-installation-time} \mid \mbox{events} \mid \mbox{index} \mid \mbox{pre-classify} \mid \mbox{provision} \mid \mbox{service-policy} \mid \mbox{set} \mid \mbox{snmp} \mid \mbox{tunnel\_marking} \end{array}$ 

no debug qos {capability | command-installation-time | events | index | pre-classify | provision | service-policy | set | snmp | tunnel\_marking}

| Syntax Description | capability                                                                           | Displays all QoS capability debug messages.                                                                                                    |                                                          |
|--------------------|--------------------------------------------------------------------------------------|----------------------------------------------------------------------------------------------------|----------------------------------------------------------|
|                    | command-installation-ti                                                              | ime Displays the amount of time the QoS command takes to                                                                                                    | become effective.                                        |
|                    | events                                                                               | Displays QoS MQC events.                                                                                                    |                                                          |
|                    | index                                                                                | Displays class-based QoS MIB index persistency.                                                                                                    |                                                          |
|                    | pre-classify                                                                         | Displays QoS pre-classify events for VPN.                                                                                                    |                                                          |
|                    | provision                                                                            | Displays QoS provisions.                                                                                                    |                                                          |
|                    | service-policy                                                                       | Displays QoS service policies.                                                                                                    |                                                          |
|                    | set                                                                                  | Displays QoS packet marking.                                                                                                    |                                                          |
|                    | snmp                                                                                 | Displays class-based QoS configuration and statistics in                                                                                                    | nformation.                                              |
|                    | tunnel_marking                                                                       | Displays QoS packet tunnel marking.                                                                                                    |                                                          |
| A Defeult          | Debugging is disabled.                                                               |                                                                                                    |                                                          |
| Command Default    | Debugging is disabled.                                                               |                                                                                                    |                                                          |
| Command Modes      | Privileged EXEC                                                                      |                                                                                                    |                                                          |
| Command History    | Release                                                                              |                                                                                                    | Modification                                             |
|                    | Cisco IOS Release 15.00                                                              | (2)EX                                                                                                    | This command was introd                                  |
| Usage Guidelines   | The <b>undebug qos</b> comm                                                          | and is the same as the <b>no debug qos</b> command.                                                                                                    |                                                          |
|                    | on a stack member, you ca<br>EXEC command, then er<br>can use the <b>remote comm</b> | ging on a switch stack, it is enabled only on the primary stack<br>an start a session from the primary stack by using the <b>session</b> <i>sw</i><br>net the <b>debug</b> command at the command-line prompt of the s<br><b>mand</b> <i>stack-member-number LINE</i> privileged EXEC comman<br>a member switch without first starting a session. | <i>vitch-number</i> privileged<br>stack member. You also |
| Related Commands   | Command Descrip                                                                      | tion                                                                                                    |                                                          |
|                    | show Display debugging                                                               | rs information about the types of debugging that are enabled.                                                                                                    |                                                          |

# match (class-map configuration)

To define the match criteria to classify traffic, use the **match** command in class-map configuration mode. Use the **no** form of this command to remove the match criteria.

 $\begin{array}{l} \textbf{match} & \{\textbf{access-group} \ acl-index-or-name \ | \ \textbf{ip} \ \{\textbf{dscp} \ dscp-list \ | \ \textbf{precedence} \ ip-precedence-list\} \ | \ \textbf{protocol} \ \{\textbf{arp} \ | \ \textbf{cdp} \ | \ \textbf{http} \ | \ \textbf{ip} \ | \ \textbf{ip} \ \textbf{b}\} \end{array} \right.$ 

**no match** {access-group *acl-index-or-name* | **ip** {dscp *dscp-list* | **precedence** *ip-precedence-list*} | **protocol** {arp | cdp | http | **ip** | **ipv6**}}

| Syntax Description | access-group                                                                                                    | Specifies the number or name of an access control list (ACL).                                                                                                    |  |  |  |
|--------------------|----------------------------------------------------------------------------------------------------|----------------------------------------------------------------------------------------------------|--|--|--|
|                    | acl-index-or-name                                                                                                    | The range is from 1 to 2799.                                                                                                    |  |  |  |
|                    | ip Sets IP specific values.                                                                                                    |                                                                                                    |  |  |  |
|                    |                                                                                                    | • <b>dscp</b> <i>dscp-list</i> —Lists up to eight IP Differentiated Services Code Point (DSCP) values to match against incoming packets. Separate each value with a space. The range is 0 to 63. You also can enter a mnemonic name for a commonly used value. |  |  |  |
|                    |                                                                                                    | • <b>precedence</b> <i>ip-precedence-list</i> —Lists up to eight IP-precedence values to match against incoming packets. Separate each value with a space. The range is 0 to 7. You also can enter a mnemonic name for a commonly used value.                  |  |  |  |
|                    | protocol                                                                                                    | Specifies the name of a protocol to be used as the match criteria against which packets are checked to determine if they belong to the class specified by the class map.                                                                                       |  |  |  |
|                    |                                                                                                    | The following protocols are supported: <b>arp,cdp</b> , <b>http</b> , <b>ip</b> , and <b>ipv6</b> .                                                                                                    |  |  |  |
| Command Default    | No match criteria are                                                                                                    | e defined.                                                                                                    |  |  |  |
| Command Modes      | Class-map configura                                                                                                    | ition                                                                                                    |  |  |  |
| Command History    | Release                                                                                                    | Modification                                                                                                    |  |  |  |
|                    | Cisco IOS 15.0(2)E                                                                                                    | This command was introduced.                                                                                                    |  |  |  |
| Usage Guidelines   |                                                                                                    | d is used to specify which fields in the incoming packets are examined to classify the access group or the MAC access group matching to the Ether Type/Len are supported.                                                                                      |  |  |  |
|                    | If you enter the <b>class-map match-any</b> <i>class-map-name</i> global configuration command, you can enter the following <b>match</b> commands: |                                                                                                    |  |  |  |
|                    | match access-group name acl-name                                                                                                    |                                                                                                    |  |  |  |
|                    | <ul> <li>match ip dscp dscp-list</li> <li>match ip precedence ip-precedence-list</li> </ul>                                                        |                                                                                                    |  |  |  |
|                    | You cannot enter the <b>match access-group</b> <i>acl-index</i> command.                                                                           |                                                                                                    |  |  |  |
|                    | For the <b>match ip ds</b>                                                                                                    | <b>cp</b> <i>dscp-list</i> or the <b>match ip precedence</b> <i>ip-precedence-list</i> command, you can enter a                                                                                                    |  |  |  |

which is the same as entering the **match ip dscp 10** command. You can enter the **match ip precedence critical** command, which is the same as entering the **match ip precedence 5** command. For a list of supported mnemonics, enter the **match ip dscp ?** or the **match ip precedence ?** command to see the command-line help strings.

You can verify your settings by entering the **show class-map** privileged EXEC command.

**Examples** 

This example shows how to create a class map called *class2*, which matches all the incoming traffic with DSCP values of 10, 11, and 12:

```
Device(config) # class-map class2
Device(config-cmap) # match ip dscp 10 11 12
Device(config-cmap) # exit
```

This example shows how to create a class map called *class3*, which matches all the incoming traffic with IP-precedence values of 5, 6, and 7:

```
Device(config)# class-map class3
Device(config-cmap)# match ip precedence 5 6 7
Device(config-cmap)# exit
```

This example shows how to delete the IP-precedence match criteria and to classify traffic using acl1:

```
Device(config)# class-map class2
Device(config-cmap)# match ip precedence 5 6 7
Device(config-cmap)# no match ip precedence
Device(config-cmap)# match access-group acl1
Device(config-cmap)# exit
```

| Related Commands | Command                    | Description                                                                              |
|------------------|----------------------------|------------------------------------------------------------------------------------------|
|                  | class-map, on page 4       | Creates a class map to be used for matching packets to the class whose name you specify. |
|                  | show class-map, on page 43 | Displays quality of service (QoS) class maps.                                            |

L

## mls qos

To enable quality of service (QoS) for the entire switch, use the **mls qos** command in global configuration mode. Use the **no** form of this command to reset all the QoS-related statistics and to disable the QoS features for the entire switch.

mls qos no mls qos

**Syntax Description** This command has no arguments or keywords.

**Command Default** QoS is disabled. There is no concept of trusted or untrusted ports because the packets are not modified (the CoS, DSCP, and IP precedence values in the packet are not changed). Traffic is switched in pass-through mode (packets are switched without any rewrites and classified as best effort without any policing).

When QoS is enabled with the **mls qos** global configuration command and all other QoS settings are set to their defaults, traffic is classified as best effort (the DSCP and CoS value is set to 0) without any policing. No policy maps are configured. The default port trust state on all ports is untrusted. The default egress queue settings are in effect.

## Command Modes Global configuration

| Command Modes    | Global configuration           |                                            |                                                                                                    |
|------------------|--------------------------------|--------------------------------------------|----------------------------------------------------------------------------------------------------|
| Command History  | Release                        | Modification                               | _                                                                                                    |
|                  | Cisco IOS Release<br>15.0(2)EX | This command was introduced.               | _                                                                                                    |
| Usage Guidelines | When the <b>mls qos</b> comm   | and is entered, QoS is enabled with        | the default parameters on all ports in the system.                                                                                                    |
|                  | shaping features. You ca       |                                            | cing, marking or dropping, queueing, and traffic<br>o a port before entering the <b>mls qos</b> command.<br>nand.                                         |
|                  | deleted from the configur      | ration, but entries corresponding to po    | class maps that are used to configure QoS are not<br>blicy maps are removed from the switch hardware<br>configurations, enter the <b>mls qos</b> command. |
|                  | the queue size modificati      |                                            | lifies (reallocates) the sizes of the queues. During<br>wn during the hardware reconfiguration, and the                                                   |
| Examples         | This example shows how         | v to enable QoS on the switch:             |                                                                                                    |
|                  | Device(config)# <b>mls (</b>   | qos                                        |                                                                                                    |
|                  | Vou can verify your setti      | ings by entering the <b>show mls gos</b> n | rivileged FXFC command                                                                                                    |

You can verify your settings by entering the show mls qos privileged EXEC command.

| <b>Related Commands</b> | Command                  | Description                  |
|-------------------------|--------------------------|------------------------------|
|                         | show mls qos, on page 44 | Displays QoS<br>information. |

QoS

# mls qos aggregate-policer

To define policer parameters that can be shared by multiple classes within the same policy map, use the **mls qos aggregate-policer** command in global configuration mode. Use the **no** form of this command to delete an aggregate policer.

mls qos aggregate-policer aggregate-policer-name rate-bps burst-byte exceed-action {drop | policed-dscp-transmit}

no mls qos aggregate-policer aggregate-policer-name rate-bps burst-byte {drop | policed-dscp-transmit}

| Syntax Description | <i>aggregate-policer-name</i> The name of the aggregate policer as referenced by the <b>police aggregate</b> policy-map class configuration command.                                                                                                    |                                                                                                    |  |  |  |
|--------------------|----------------------------------------------------------------------------------------------------|----------------------------------------------------------------------------------------------------|--|--|--|
|                    | rate-bpsThe average traffic rate in bits per second (b/s). The range is 8000 to<br>1000000000.                                                                                                    |                                                                                                    |  |  |  |
|                    | burst-byte                                                                                                    | The normal burst size in bytes. The range is 8000 to 1000000.                                                                                                    |  |  |  |
|                    | exceed-action drop                                                                                                    | Sets the traffic rate. If the rate is exceeded, the switch drops the packet.                                                                                                    |  |  |  |
|                    | exceed-action<br>policed-dscp-transmit                                                                                                    | Sets the traffic rate. If the rate is exceeded, the switch changes the Differentiated Services Code Point (DSCP) of the packet to that specified in the policed-DSCP map and then sends the packet. |  |  |  |
| Command Default    | No aggregate policers are de                                                                                                    | fined.                                                                                                    |  |  |  |
| Command Modes      | Global configuration                                                                                                    |                                                                                                    |  |  |  |
| Command History    | Release                                                                                                    | Modification                                                                                                    |  |  |  |
|                    | Cisco IOS Release 15.0(2)E                                                                                                    | EX This command was                                                                                                    |  |  |  |
| Usage Guidelines   | A policer defines a maximum permissible rate of transmission, a maximum burst size for transmissions, and an action to take if either maximum is exceeded.                                                                                                    |                                                                                                    |  |  |  |
|                    | Define an aggregate policer if the policer is shared with multiple classes.                                                                                                    |                                                                                                    |  |  |  |
|                    | Policers for a port cannot be shared with other policers for another port; traffic from two different ports cannot be aggregated for policing purposes.                                                                                                    |                                                                                                    |  |  |  |
|                    | The port ASIC device, which controls more than one physical port, supports 256 policers on the switch (255 user-configurable policers plus 1 policer reserved for internal use). The maximum number of configurable policers supported per port is 63. Policers are allocated on demand by the software and are constrained by the hardware and ASIC boundaries. You cannot reserve policers per port (there is no guarantee that a port will be assigned to any policer). |                                                                                                    |  |  |  |
|                    | You apply an aggregate policer to multiple classes in the same policy map; you cannot use an aggregate policer across different policy maps.                                                                                                    |                                                                                                    |  |  |  |
|                    | You cannot delete an aggregate policer if it is being used in a policy map. You must first use the <b>no police aggregate</b> <i>aggregate-policer-name</i> policy-map class configuration command to delete the aggregate policer from all policy maps before using the <b>no mls qos aggregate-policer</b> <i>aggregate-policer-name</i> command.                                                                                                    |                                                                                                    |  |  |  |
|                    |                                                                                                    |                                                                                                    |  |  |  |

Policing uses a token-bucket algorithm. You configure the bucket depth (the maximum burst that is tolerated before the bucket overflows) by using the *burst-byte* option of the **police** policy-map class configuration command or the **mls qos aggregate-policer** global configuration command. You configure how fast (the average rate) that the tokens are removed from the bucket by using the *rate-bps* option of the **police** policy-map class configuration command or the **mls qos aggregate-policer** global configuration command. For more information, see the software configuration guide for this release.

#### **Examples**

This example shows how to define the aggregate policer parameters and how to apply the policer to multiple classes in a policy map:

```
Device(config)# mls qos aggregate-policer agg_policer1 1000000 1000000 exceed-action drop
Device(config)# policy-map policy2
Device(config-pmap)# class class1
Device(config-pmap-c)# police aggregate agg_policer1
Device(config-pmap-c)# exit
Device(config-pmap-c)# set dscp 10
Device(config-pmap-c)# police aggregate agg_policer1
Device(config-pmap-c)# police aggregate agg_policer1
Device(config-pmap-c)# exit
Device(config-pmap-c)# exit
Device(config-pmap-c)# trust dscp
Device(config-pmap-c)# police aggregate agg_policer2
Device(config-pmap-c)# exit
```

You can verify your settings by entering the **show mls qos aggregate-policer** privileged EXEC command.

| Related Commands | Command                      | Description                                                            |
|------------------|------------------------------|------------------------------------------------------------------------|
|                  | police aggregate, on page 35 | Creates a policer that is shared by different classes.                 |
|                  |                              | Displays the quality of service (QoS) aggregate policer configuration. |

QoS

# mls qos cos

|                    | To define the default class of service (CoS) value of a port or to assign the default CoS on the port, use the <b>mls qos cos</b> command in interface configuration mode. Use the <b>no</b> to return to the default setting.                                                                                                    |                                                 |  |  |
|--------------------|----------------------------------------------------------------------------------------------------|-------------------------------------------------|--|--|
|                    | mls qos cos {default-cos   override}<br>no qos mls cos {default-cos   override}                                                                                                    |                                                 |  |  |
| Syntax Description | <i>default-cos</i> The default CoS value that is assigned to a port. If packets are untagged, the default CoS value becomes the packet CoS value. The CoS range is 0 to 7.                                                                                                    |                                                 |  |  |
|                    | <b>override</b> Overrides the CoS value of the incoming packets, and apply the default Co all incoming packets.                                                                                                    | oS value on the port to                         |  |  |
| Command Default    | The default CoS value for a port is 0.<br>CoS override is disabled.                                                                                                    |                                                 |  |  |
| Command Modes      | Interface configuration                                                                                                    |                                                 |  |  |
| Command History    | Release                                                                                                    | Modification                                    |  |  |
|                    | Cisco IOS Release 15.0(2)EX                                                                                                    | This command was in                             |  |  |
| Usage Guidelines   | You can use the default value to assign a CoS and Differentiated Services Code Point incoming packets that are untagged (if the incoming packet does not have a CoS valu a default CoS and DSCP value to all incoming packets by using the <b>override</b> keywor                                                                                                    | ie). You also can assign                        |  |  |
|                    | Use the <b>override</b> keyword when all incoming packets on certain ports deserve higher<br>packets entering from other ports. Even if a port is previously set to trust DSCP, CoS,<br>command overrides the previously configured trust state, and all the incoming CoS va<br>default CoS value configured with the <b>mls qos cos</b> command. If an incoming packet is<br>of the packet is modified with the default CoS of the port at the ingress port. | , or IP precedence, this alues are assigned the |  |  |
| Examples           | This example shows how to configure the default port CoS to 4 on a port:                                                                                                    |                                                 |  |  |
|                    | Device(config)# interface gigabitethernet2/0/1<br>Device(config-if)# mls qos trust cos<br>Device(config-if)# mls qos cos 4                                                                                                    |                                                 |  |  |
|                    | This example shows how to assign all the packets entering a port to the default port C on a port:                                                                                                    | CoS value of 4                                  |  |  |
|                    | Device(config)# interface gigabitethernet2/0/1<br>Device(config-if)# mls qos cos 4<br>Device(config-if)# mls qos cos override                                                                                                    |                                                 |  |  |

You can verify your settings by entering the **show mls qos interface** privileged EXEC command.

I

| Related Commands | Command                            | Description                                    |  |
|------------------|------------------------------------|------------------------------------------------|--|
|                  | show mls qos interface, on page 46 | Displays quality of service (QoS) information. |  |

# mls qos dscp-mutation

To apply a Differentiated Services Code Point (DSCP)-to-DSCP-mutation map to a DSCP-trusted port, use the **mls qos dscp-mutation** command in interface configuration mode. Use the **no** form of this command to return the map to the default settings.

mls qos dscp-mutation *dscp-mutation-name* no mls qos dscp-mutation *dscp-mutation-name* 

| Syntax Description                                                                                                    | the <b>mls qos map dscp-mutation</b> global configuration command.                                                                                                    |                     |  |
|----------------------------------------------------------------------------------------------------|----------------------------------------------------------------------------------------------------|---------------------|--|
| Command Default                                                                                                    |                                                                                                    |                     |  |
| Command Modes                                                                                                    | Interface configuration                                                                                                    |                     |  |
| Command History                                                                                                    | Release                                                                                                    | Modification        |  |
|                                                                                                    | Cisco IOS Release 15.0(2)EX                                                                                                    | This command was in |  |
| Usage GuidelinesIf two quality of service (QoS) domains have different DSCP definitions, use the DSCP-to-DSCP-<br>map to translate one set of DSCP values to match the definition of another domain. You apply the<br>DSCP-to-DSCP-mutation map to the receiving port (ingress mutation) at the boundary of a QoS adm<br>domain.With ingress mutation, the new DSCP value overwrites the one in the packet, and QoS handles the<br>with this new value. The switch sends the packet out the port with the new DSCP value. |                                                                                                    | You apply the       |  |
|                                                                                                    |                                                                                                    |                     |  |
|                                                                                                    | You can configure multiple DSCP-to-DSCP-mutation maps on ingress ports.                                                                                                    |                     |  |
|                                                                                                    | You apply the map only to DSCP-trusted ports. If you apply the DSCP mutation map CoS or IP-precedence trusted port, the command has no immediate effect until the port b                                                    |                     |  |
| Examples                                                                                                    | This example shows how to define the DSCP-to-DSCP mutation map named <i>dscpmu</i> apply the map to a port:                                                                                                    | utation1 and to     |  |
|                                                                                                    | Device(config)# mls qos map dscp-mutation dscpmutation1 10 11 12 13 to<br>Device(config)# interface gigabitethernet3/0/1<br>Device(config-if)# mls qos trust dscp<br>Device(config-if)# mls qos dscp-mutation dscpmutation1 | 30                  |  |
|                                                                                                    | This example shows how to remove the DSCP-to-DSCP mutation map name <i>dscpmu</i> the port and to reset the map to the default:                                                                                             | utation1 from       |  |
|                                                                                                    | Device(config-if)# no mls qos dscp-mutation dscpmutation1                                                                                                    |                     |  |
|                                                                                                    | You can verify your settings by entering the show mls qos maps privileged EXEC co                                                                                                    | ommand.             |  |

## **Related Commands**

| ds | Command                       | Description                            |
|----|-------------------------------|----------------------------------------|
|    | mls qos map, on page 17       | Defines the DSCP-to-DSCP mutation map. |
|    | mls qos trust, on page 31     | Configures the port trust state.       |
|    | show mls qos maps, on page 50 | Displays QoS mapping information.      |

## mls qos map

To define the class of service (CoS)-to-Differentiated Services Code Point (DSCP) map, DSCP-to-CoS map, the DSCP-to-DSCP-mutation map, the IP-precedence-to-DSCP map, and the policed-DSCP map, use the **mls qos map** command in global configuration mode. Use the **no** form of this command to return to the default map.

**mls qos map** {**cos-dscp** dscp1 ... dscp8 | **dscp-cos** dscp-list to cos | **dscp-mutation** dscp-mutation-name in-dscp **to** out-dscp | **ip-prec-dscp** dscp1 ... dscp8 | **policed-dscp** dscp-list **to** mark-down-dscp}

**no mls qos map** {cos-dscp dscp1 ... dscp8 | dscp-cos dscp-list to cos | dscp-mutation dscp-mutation-name in-dscp to out-dscp | ip-prec-dscp dscp1 ... dscp8 | policed-dscp dscp-list to mark-down-dscp}

| Syntax Description | cos-dscp dscp1dscp8                                            | Defines the CoS-to-DSCP map.                                                                                                    |
|--------------------|----------------------------------------------------------------|----------------------------------------------------------------------------------------------------|
|                    |                                                                | For <i>dscp1dscp8</i> , enter eight DSCP values that correspond to CoS values 0 to 7. Separate each DSCP value with a space. The range is 0 to 63.               |
|                    | dscp-cos dscp-list to cos                                      | Defines the DSCP-to-CoS map.                                                                                                    |
|                    |                                                                | For <i>dscp-list</i> , enter up to eight DSCP values, with each value separated by a space, then enter the <b>to</b> keyword. The range is 0 to 63.              |
|                    |                                                                | For <i>cos</i> , enter a single CoS value to which the DSCP values correspond. The range is 0 to 7.                                                              |
|                    | dscp-mutation                                                  | Defines the DSCP-to-DSCP-mutation map.                                                                                                    |
|                    | <i>dscp-mutation-name in-dscp</i><br><b>to</b> <i>out-dscp</i> | For <i>dscp-mutation-name</i> , enter the mutation map name.                                                                                                    |
|                    |                                                                | For <i>in-dscp</i> , enter up to eight DSCP values, with each value separated by a space, then enter the <b>to</b> keyword.                                      |
|                    |                                                                | For <i>out-dscp</i> , enter a single DSCP value.                                                                                                    |
|                    |                                                                | The range is 0 to 63.                                                                                                    |
|                    | ip-prec-dscp dscp1dscp8                                        | Defines the IP-precedence-to-DSCP map.                                                                                                    |
|                    |                                                                | For <i>dscp1dscp8</i> , enter eight DSCP values that correspond to the IP precedence values 0 to 7. Separate each DSCP value with a space. The range is 0 to 63. |
|                    | policed-dscp dscp-list to                                      | Defines the policed-DSCP map.                                                                                                    |
|                    | mark-down-dscp                                                 | For <i>dscp-list</i> , enter up to eight DSCP values, with each value separated by a space, then enter the <b>to</b> keyword.                                    |
|                    |                                                                | For <i>mark-down-dscp</i> , enter the corresponding policed (marked down) DSCP value.                                                                            |
|                    |                                                                | The range is 0 to 63.                                                                                                    |

```
Command Default
```

• For the default CoS-to-DSCP map, see Table 1: Default CoS-to-DSCP Map, on page 18.

| Usage Guidelines | All the maps are globally defined. All the maps, except the DSCP-to-DSC          | P-mutation man are applied to all |
|------------------|----------------------------------------------------------------------------------|-----------------------------------|
|                  | Cisco IOS Release 15.0(2)EX                                                      | This command was introd           |
| Command History  | Release                                                                          | Modification                      |
| Command Modes    | Global configuration                                                             |                                   |
|                  | The default policed-DSCP map is a null map, which maps an incoming DS            | CP value to the same DSCP value.  |
|                  | The default DSCP-to-DSCP-mutation map is a null map, which maps an i DSCP value. | ncoming DSCP value to the same    |
|                  | When this command is disabled, the default maps are set.                         |                                   |
|                  | • For the default IP-precedence-to-DSCP map, see Table 3: Default IP-I<br>19.    | Precedence-to-DSCP Map, on page   |
|                  | • For the default DSCP-to-CoS map, see Table 2: Default DSCP-to-Co               | oS Map, on page 18.               |
|                  |                                                                                  |                                   |

# **Usage Guidelines** All the maps are globally defined. All the maps, except the DSCP-to-DSCP-mutation map, are a ports. The DSCP-to-DSCP-mutation map is applied to a specific port.

### Table 1: Default CoS-to-DSCP Map

| CoS<br>Value | DSCP<br>Value |
|--------------|---------------|
| 0            | 0             |
| 1            | 8             |
| 2            | 16            |
| 3            | 24            |
| 4            | 32            |
| 5            | 40            |
| 6            | 48            |
| 7            | 56            |

Table 2: Default DSCP-to-CoS Map

| DSCP<br>Value | CoS<br>Value |
|---------------|--------------|
| 0–7           | 0            |
| 8-15          | 1            |
| 16–23         | 2            |
| 24–31         | 3            |

| DSCP<br>Value | CoS<br>Value |
|---------------|--------------|
| 32–39         | 4            |
| 40-47         | 5            |
| 48–55         | 6            |
| 56-63         | 7            |

Table 3: Default IP-Precedence-to-DSCP Map

| IP Precedence<br>Value | DSCP<br>Value |
|------------------------|---------------|
| 0                      | 0             |
| 1                      | 8             |
| 2                      | 16            |
| 3                      | 24            |
| 4                      | 32            |
| 5                      | 40            |
| 6                      | 48            |
| 7                      | 56            |

### **Examples**

This example shows how to define the IP-precedence-to-DSCP map and to map IP-precedence values 0 to 7 to DSCP values of 0, 10, 20, 30, 40, 50, 55, and 60:

```
Device# configure terminal
Device(config)# mls qos map ip-prec-dscp 0 10 20 30 40 50 55 60
```

This example shows how to define the policed-DSCP map. DSCP values 1, 2, 3, 4, 5, and 6 are marked down to DSCP value 0. Marked DSCP values that not explicitly configured are not modified:

```
Device# configure terminal
Device(config)# mls qos map policed-dscp 1 2 3 4 5 6 to 0
```

This example shows how to define the DSCP-to-CoS map. DSCP values 20, 21, 22, 23, and 24 are mapped to CoS 1. DSCP values 10, 11, 12, 13, 14, 15, 16, and 17 are mapped to CoS 0:

```
Device# configure terminal
Device(config)# mls qos map dscp-cos 20 21 22 23 24 to 1
Device(config)# mls qos map dscp-cos 10 11 12 13 14 15 16 17 to 0
```

This example shows how to define the CoS-to-DSCP map. CoS values 0 to 7 are mapped to DSCP values 0, 5, 10, 15, 20, 25, 30, and 35:

```
Device# configure terminal
Device(config)# mls qos map cos-dscp 0 5 10 15 20 25 30 35
```

This example shows how to define the DSCP-to-DSCP-mutation map. All the entries that are not explicitly configured are not modified (remain as specified in the null map):

```
Device# configure terminal
Device(config)# mls qos map dscp-mutation mutation1 1 2 3 4 5 6 7 to 10
Device(config)# mls qos map dscp-mutation mutation1 8 9 10 11 12 13 to 10
Device(config)# mls qos map dscp-mutation mutation1 20 21 22 to 20
Device(config)# mls qos map dscp-mutation mutation1 0 31 32 33 34 to 30
```

You can verify your settings by entering the show mls qos maps privileged EXEC command.

| Related Commands | Command                           | Description                                                 |
|------------------|-----------------------------------|-------------------------------------------------------------|
|                  | mls qos dscp-mutation, on page 15 | Applies a DSCP-to-DSCP-mutation map to a DSCP-trusted port. |
|                  | show mls qos maps, on page 50     | Displays quality of service (QoS) mapping information.      |

# mls qos queue-set output buffers

To allocate buffers to a queue set of four egress queues per port, use the mls qos queue-set output buffers command in global configuration mode. To return to the default setting, use the no form of this command.

mls qos queue-set output qset-id buffers allocation1 ... allocation4 no mls qos queue-set output qset-id buffers

| Syntax Description | <b>n</b> <i>qset-id</i> Queue set ID. Each port belongs to a queue set, which defines all the characterist of the four egress queues per port. The range is 1 to 2.                                                                                                    |                                                                                                    | all the characteristics   |
|--------------------|----------------------------------------------------------------------------------------------------|----------------------------------------------------------------------------------------------------|---------------------------|
|                    | allocation1<br>allocation4                                                                                                    |                                                                                                    |                           |
|                    |                                                                                                    | For allocation1, allocation3, and allocation4, the range is 0 t                                                                                | to 99.                    |
|                    |                                                                                                    | For <i>allocation2</i> , the range is 1 to 100 (including the CPU but value with a space.                                                      | ffer). Separate each      |
| Command Default    | All allocation value buffer space.                                                                                                    | All allocation values are equally mapped among the four queues (25, 25, 25, 25). Each queue has 1/4 <sup>th</sup> of the buffer space.         |                           |
| Command Modes      | Global configuration                                                                                                    | 0n                                                                                                    |                           |
| Command History    | Release                                                                                                    |                                                                                                    | Modification              |
|                    | Cisco IOS Release 15.0(2)EX This c                                                                                                    |                                                                                                    | This command was          |
| Usage Guidelines   | Specify the allocat                                                                                                    | on values, and separate each with a space.                                                                                                    |                           |
| -                  | Allocate buffers according to the importance of the traffic. For example, give a large percentage of the buffer to the queue with the highest-priority traffic.                                                                                                    |                                                                                                    | ercentage of the buffer   |
|                    |                                                                                                    |                                                                                                    |                           |
| -                  | • •                                                                                                    | eue default settings are suitable for most situations. Change them only<br>of the egress queues and if these settings do not meet your QoS sol |                           |
|                    | To configure different classes of traffic with different characteristics, use this command with the <b>mls qos queue-set output</b> <i>qset-id</i> <b>threshold</b> global configuration command.                                                                                                    |                                                                                                    | d with the <b>mls qos</b> |
| Examples           | This example shows how to map a port to queue set 2. It allocates 40 percent of the buffer space to egress queue 1 and 20 percent to egress queues 2, 3, and 4.                                                                                                    |                                                                                                    | ffer space to             |
|                    | Device (config) # mls qos queue-set output 2 buffers 40 20 20 20<br>Device (config) # interface gigabitethernet2/0/1<br>Device (config-if) # queue-set 2<br>You can verify your settings by entering the show mls qos interface [interface-id buffers] or the<br>show mls qos queue-set privileged EXEC command. |                                                                                                    |                           |
|                    |                                                                                                    |                                                                                                    | fers] or the              |

QoS

i

## **Related Commands**

| Command                                           | Description                                                                                                    |
|---------------------------------------------------|----------------------------------------------------------------------------------------------------|
| mls qos queue-set output threshold,<br>on page 23 | Configures the weighted tail-drop (WTD) thresholds, guarantees the availability of buffers, and configures the maximum memory allocation to a queue set. |
| queue-set, on page 39                             | Maps a port to a queue set.                                                                                                    |
| show mls qos interface, on page 46                | Displays quality of service (QoS) information at the port level                                                                                          |
| show mls qos queue-set, on page 53                | Displays egress queue settings for the queue set.                                                                                                    |

## mls qos queue-set output threshold

To configure the weighted tail-drop (WTD) thresholds, to guarantee the availability of buffers, and to configure the maximum memory allocation to a queue set (four egress queues per port), use the **mls qos queue-set output threshold** command in global configuration mode. Use the **no** form of this command to return to the default setting.

**mls qos queue-set output** *qset-id* **threshold** [*queue-id* ] *drop-threshold1 drop-threshold2 reserved-threshold maximum-threshold* **no mls qos queue-set output** *qset-id* **threshold** [*queue-id* ]

| Syntax Description | qset-id                                                                                        | Queue set ID. Each port belongs to a queue set, which defines all the characteristics of the four egress queues per port. The range is 1 to 2. |                              |                     |                |                                                                                   |           |  |  |
|--------------------|------------------------------------------------------------------------------------------------|----------------------------------------------------------------------------------------------------|------------------------------|---------------------|----------------|-----------------------------------------------------------------------------------|-----------|--|--|
|                    | queue-id                                                                                       |                                                                                                    | tional) The<br>range is 1 to |                     | e queue set o  | n which the command is performed.                                                 |           |  |  |
|                    | drop-threshold1<br>drop-threshold2                                                             |                                                                                                    |                              |                     |                |                                                                                   |           |  |  |
|                    | reserved-threshold                                                                             |                                                                                                    |                              |                     |                | (reserved) for the queue and expressed<br>y. The range is 1 to 100 percent.       |           |  |  |
|                    | maximum-threshold                                                                              | for                                                                                                    | it. This is the              | e maximum           |                | ed to get more buffers than are reserved<br>queue can have before the packets are |           |  |  |
| Command Default    | When quality of service (QoS) is enabled, WTD is enabled.                                      |                                                                                                    |                              |                     |                |                                                                                   |           |  |  |
|                    | For default egress quet on page 23.                                                            | ie WTD thr                                                                                                    | eshold value                 | es , see Table      | e 4: Default I | Egress Queue WTD Threshold Settings,                                              |           |  |  |
| Command Modes      | Global configuration                                                                           |                                                                                                    |                              |                     |                |                                                                                   |           |  |  |
| Command History    | Release Modification                                                                           |                                                                                                    |                              |                     |                |                                                                                   |           |  |  |
|                    | Cisco IOS Release 15.0(2)EX This comma                                                         |                                                                                                    |                              |                     |                |                                                                                   | ıd was iı |  |  |
| Usage Guidelines   | Use the <b>mls qos queu</b><br>of buffers to the four of<br><i>Table 4: Default Egress Que</i> | ueues in a                                                                                                    | queue set.                   | <b>ffers</b> global | configuratio   | on command to allocate a fixed number                                             |           |  |  |
|                    | Feature                                                                                        | Queue 1                                                                                                    | Queue 2                      | Queue 3             | Queue 4        | ]                                                                                 |           |  |  |
|                    | WTD drop threshold<br>1                                                                        | 100<br>percent                                                                                                    | 200<br>percent               | 100<br>percent      | 100<br>percent | -                                                                                 |           |  |  |
|                    | WTD drop threshold 2                                                                           | 100<br>percent                                                                                                    | 200<br>percent               | 100<br>percent      | 100<br>percent |                                                                                   |           |  |  |

| Feature            | Queue 1        | Queue 2        | Queue 3        | Queue 4        |
|--------------------|----------------|----------------|----------------|----------------|
| Reserved threshold | 50 percent     | 100<br>percent | 50 percent     | 50 percent     |
| Maximum threshold  | 400<br>percent | 400<br>percent | 400<br>percent | 400<br>percent |

The drop-threshold percentages can exceed 100 percent and can be up to the maximum (if the maximum threshold exceeds 100 percent).

While buffer ranges allow individual queues in the queue set to use more of the common pool when available, the maximum user-configurable number of packets for each queue is still internally limited to 3200 percent, or 32 times the allocated number of buffers. One packet can use one 1 or more buffers.

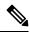

**Note** The egress queue default settings are suitable for most situations. Change them only when you have a thorough understanding of the egress queues and if these settings do not meet your QoS solution.

The switch uses a buffer allocation scheme to reserve a minimum amount of buffers for each egress queue, to prevent any queue or port from consuming all the buffers and depriving other queues, and to decide whether to grant buffer space to a requesting queue. The switch decides whether the target queue has not consumed more buffers than its reserved amount (under-limit), whether it has consumed all of its maximum buffers (over-limit), and whether the common pool is empty (no free buffers) or not empty (free buffers). If the queue is not over-limit, the switch can allocate buffer space from the reserved pool or from the common pool (if it is not empty). If there are no free buffers in the common pool or if the queue is over-limit, the switch drops the frame.

#### **Examples**

This example shows how to map a port to queue set 2. It configures the drop thresholds for queue 2 to 40 and 60 percent of the allocated memory, guarantees (reserves) 100 percent of the allocated memory, and configures 200 percent as the maximum memory this queue can have before packets are dropped:

Device(config)# mls qos queue-set output 2 threshold 2 40 60 100 200
Device(config)# interface gigabitethernet2/0/1
Device(config-if)# queue-set 2

You can verify your settings by entering the **show mls qos interface** [*interface-id*] **buffers** or the **show mls qos queue-set** privileged EXEC command.

| Related Commands | Command                                      | Description                                                      |
|------------------|----------------------------------------------|------------------------------------------------------------------|
|                  | mls qos queue-set output buffers, on page 21 | Allocates buffers to a queue set.                                |
|                  | queue-set, on page 39                        | Maps a port to a queue set.                                      |
|                  | show mls qos interface, on page 46           | Displays quality of service (QoS) information at the port level. |
|                  | show mls qos queue-set, on page 53           | Displays egress queue settings for the queue-set.                |

24

QoS

## mls qos rewrite ip dscp

To configure the switch to change or rewrite the Differentiated Services Code Point (DSCP) field of an incoming IP packet, use the **mls qos rewrite ip dscp** command in global configuration mode. Use the **no** form of this command to configure the switch to not modify or rewrite the DSCP field of the packet and to enable DSCP transparency.

mls qos rewrite ip dscp no mls qos rewrite ip dscp

Cisco IOS Release 15.0(2)EX

Syntax Description This command has no arguments or keywords.

**Command Default** DSCP transparency is disabled. The switch changes the DSCP field of the incoming IP packet.

Command Modes Global configuration

\_\_\_\_\_

Release

Modification
This command was introd

Usage Guidelines

**Command History** 

DSCP transparency affects only the DSCP field of a packet at the egress. If DSCP transparency is enabled by using the **no mls qos rewrite ip dscp** command, the switch does not modify the DSCP field in the incoming packet, and the DSCP field in the outgoing packet is the same as that in the incoming packet.

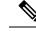

Note Enabling DSCP transparency does not affect the port trust settings on IEEE 802.1Q tunneling ports.

By default, DSCP transparency is disabled. The switch modifies the DSCP field in an incoming packet, and the DSCP field in the outgoing packet is based on the quality of service (QoS) configuration, including the port trust setting, policing and marking, and the DSCP-to-DSCP mutation map.

Regardless of the DSCP transparency configuration, the switch modifies the internal DSCP value of the packet that the switch uses to generate a class of service (CoS) value representing the priority of the traffic. The switch also uses the internal DSCP value to select an egress queue and threshold.

For example, if QoS is enabled and an incoming packet has a DSCP value of 32, the switch might modify the internal DSCP value based on the policy-map configuration and change the internal DSCP value to 16. If DSCP transparency is enabled, the outgoing DSCP value is 32 (same as the incoming value). If DSCP transparency is disabled, the outgoing DSCP value is 16 because it is based on the internal DSCP value.

### Examples

This example shows how to enable DSCP transparency and configure the switch to not change the DSCP value of the incoming IP packet:

Device(config)# mls qos
Device(config)# no mls qos rewrite ip dscp

This example shows how to disable DSCP transparency and configure the switch to change the DSCP value of the incoming IP packet:

QoS

```
Device (config) # mls qos
Device (config) # mls qos rewrite ip dscp
```

You can verify your settings by entering the **show running config include rewrite** privileged EXEC command.

| Related Commands | Command                               | Description                             |
|------------------|---------------------------------------|-----------------------------------------|
|                  | mls qos, on page 9                    | Enables QoS globally.                   |
|                  | show mls qos, on page 44              | Displays QoS information.               |
|                  | show running-config   include rewrite | Displays the DSCP transparency setting. |

## mls qos srr-queue output cos-map

To map class of service (CoS) values to an egress queue or to map CoS values to a queue and to a threshold ID, use the **mls qos srr-queue output cos-map** command global configuration mode. Use the **no** form of this command to return to the default setting.

mls qos srr-queue output cos-map queue queue-id {cos1...cos8 | threshold threshold-id cos1...cos8 }

no mls qos srr-queue output cos-map

| Syntax Description | queue queue-id                                                                                                    | Specifies a queue number.                                                                                                    |  |  |
|--------------------|----------------------------------------------------------------------------------------------------|----------------------------------------------------------------------------------------------------|--|--|
|                    |                                                                                                    | For <i>queue-id</i> , the range is 1 to 4.                                                                                       |  |  |
|                    | cos1 cos8                                                                                                    | CoS values that are mapped to an egress queue.                                                                                   |  |  |
|                    |                                                                                                    | For <i>cos1cos8</i> , enter up to eight values, and separate each value with a space. The range is 0 to 7.                       |  |  |
|                    | threshold threshold-id                                                                                                    | Maps CoS values to a queue threshold ID.                                                                                         |  |  |
|                    | cos1cos8                                                                                                    | For <i>threshold-id</i> , the range is 1 to 3.                                                                                   |  |  |
|                    |                                                                                                    | For <i>cos1cos8</i> , enter up to eight values, and separate each value with a space. The range is 0 to 7.                       |  |  |
| Command Default    | page 28.                                                                                                    | eue thresholds values, see Table 5: Default Cos Output Queue Threshold Map, on                                                   |  |  |
| Command Modes      | Global configuration                                                                                                    |                                                                                                    |  |  |
| Command History    | Release                                                                                                    | Modification                                                                                                    |  |  |
|                    | Cisco IOS Release 15.0(2)                                                                                                    | 2)EX This command was                                                                                                    |  |  |
| Usage Guidelines   | The drop-threshold percent                                                                                                    | ntage for threshold 3 is predefined. It is set to the queue-full state.                                                          |  |  |
|                    | <b>Note</b> The egress queue default settings are suitable for most situations. Change them only when you have a thoroug understanding of the egress queues and if these settings do not meet your quality of service (QoS) solution |                                                                                                    |  |  |
|                    |                                                                                                    | ted tail-drop (WTD) threshold percentages to an egress queue by using the <b>mls qos threshold</b> global configuration command. |  |  |
|                    |                                                                                                    |                                                                                                    |  |  |

You can map each CoS value to a different queue and threshold combination, allowing the frame to follow different behavior.

#### Table 5: Default Cos Output Queue Threshold Map

| CoS Value                | 0   | 1   | 2   | 3   | 4   | 5   | 6   | 7   |
|--------------------------|-----|-----|-----|-----|-----|-----|-----|-----|
| Queue<br>ID–Threshold ID | 2–1 | 2–1 | 3-1 | 3–1 | 4–1 | 1–1 | 4–1 | 4–1 |

Examples

This example shows how to map a port to queue set 1. It maps CoS values 0 to 3 to egress queue 1 and to threshold ID 1. It configures the drop thresholds for queue 1 to 50 and 70 percent of the allocated memory, guarantees (reserves) 100 percent of the allocated memory, and configures 200 percent as the maximum memory that this queue can have before packets are dropped.

```
Device(config)# mls qos srr-queue output cos-map queue 1 threshold 1 0 1 2 3
Device(config)# mls qos queue-set output 1 threshold 1 50 70 100 200
Device(config)# interface gigabitethernet2/0/1
Device(config-if)# queue-set 1
```

You can verify your settings by entering the **show mls qos maps**, the **show mls qos interface** [*interface-id*] **buffers**, or the **show mls qos queue-set** privileged EXEC command.

| Related Commands | Command                                        | Description                                                                                                    |
|------------------|------------------------------------------------|----------------------------------------------------------------------------------------------------|
|                  | mls qos queue-set output threshold, on page 23 | Configures the WTD thresholds, guarantees the availability of buffers, and configures the maximum memory allocation to a queue-set.  |
|                  | mls qos srr-queue output dscp-map, on page 29  | Maps Differentiated Services Code Point (DSCP) values<br>to an egress queue or maps DSCP values to a queue and<br>to a threshold ID. |
|                  | queue-set, on page 39                          | Maps a port to a queue set.                                                                                                    |
|                  | show mls qos interface, on page 46             | Displays quality of service (QoS) information at the port level                                                                      |
|                  | show mls qos maps, on page 50                  | Displays QoS mapping information.                                                                                                    |
|                  | show mls qos queue-set, on page 53             | Displays egress queue settings for the queue-set.                                                                                    |

28

QoS

## mls qos srr-queue output dscp-map

To map Differentiated Services Code Point (DSCP) values to an egress queue or to map DSCP values to a queue and to a threshold ID, use the **mls qos srr-queue output dscp-map** command in global configuration mode. Use the **no** form of this command to return to the default setting.

mls qos srr-queue output dscp-map queue queue-id {  $dscp1 \dots dscp8$  | threshold threshold-id  $dscp1 \dots dscp8$  }

no mls qos srr-queue output dscp-map

| Syntax Description | queue queue-id                                                                                                    | Specifies a queue number.                                                                                     |  |  |  |  |
|--------------------|----------------------------------------------------------------------------------------------------|----------------------------------------------------------------------------------------------------|--|--|--|--|
|                    |                                                                                                    | For <i>queue-id</i> , the range is 1 to 4.                                                                    |  |  |  |  |
|                    | dscp1 dscp8                                                                                                    | DSCP values that are mapped to an egress queue.                                                               |  |  |  |  |
|                    |                                                                                                    | For <i>dscp1dscp8</i> , enter up to eight values, and separate each value with a space. The range is 0 to 63. |  |  |  |  |
|                    | threshold threshold-id                                                                                                    | Maps DSCP values to a queue threshold ID.                                                                     |  |  |  |  |
|                    | dscp1dscp8                                                                                                    | For <i>threshold-id</i> , the range is 1 to 3.                                                                |  |  |  |  |
|                    |                                                                                                    | For <i>dscp1dscp8</i> , enter up to eight values, and separate each value with a space. The range is 0 to 63. |  |  |  |  |
| Command Default    | The default DSCP output q                                                                                                    | queue thresholds are set.                                                                                     |  |  |  |  |
| Command Modes      | Global configuration                                                                                                    |                                                                                                    |  |  |  |  |
| Command History    | Release                                                                                                    | Modification                                                                                                  |  |  |  |  |
|                    | Cisco IOS Release 15.0(2)                                                                                                    | )EX This command w                                                                                            |  |  |  |  |
| Usage Guidelines   | The drop-threshold percentage for threshold 3 is predefined. It is set to the queue-full state.                                                                                                    |                                                                                                    |  |  |  |  |
|                    | For default DSCP output q<br>Map, on page 30.                                                                                                    | ueue-threshold map values, see Table 6: Default DSCP Output Queue Threshold                                   |  |  |  |  |
|                    |                                                                                                    |                                                                                                    |  |  |  |  |
|                    | <b>Note</b> The egress queue default settings are suitable for most situations. Change them only when you have a thorough understanding of the egress queues and if these settings do not meet your QoS solution. |                                                                                                    |  |  |  |  |
|                    | You can assign two weighted tail-drop (WTD) threshold percentages to an egress queue by using the <b>mls qos queue-set output</b> <i>qset-id</i> <b>threshold</b> global configuration command.                   |                                                                                                    |  |  |  |  |
|                    | You can map each DSCP value to a different queue and threshold combination, allowing the frame to follow different behavior.                                                                                      |                                                                                                    |  |  |  |  |
|                    |                                                                                                    |                                                                                                    |  |  |  |  |

You can map up to eight DSCP values per command.

#### Table 6: Default DSCP Output Queue Threshold Map

| DSCP Value               | 0-7 | 8-15 | 16-23 | 24-31 | 32-39 | 40-47 | 48-55 | 56-63 |
|--------------------------|-----|------|-------|-------|-------|-------|-------|-------|
| Queue ID–Threshold<br>ID | 2–1 | 2–1  | 3–1   | 3-1   | 4–1   | 1–1   | 4–1   | 4–1   |

**Examples** 

This example shows how to map a port to queue set 1. It maps DSCP values 0 to 3 to egress queue 1 and to threshold ID 1. It configures the drop thresholds for queue 1 to 50 and 70 percent of the allocated memory, guarantees (reserves) 100 percent of the allocated memory, and configures 200 percent as the maximum memory that this queue can have before packets are dropped.

```
Device(config)# mls qos srr-queue output dscp-map queue 1 threshold 1 0 1 2 3
Device(config)# mls qos queue-set output 1 threshold 1 50 70 100 200
Device(config)# interface gigabitethernet2/0/1
Device(config-if)# queue-set 1
```

You can verify your settings by entering the **show mls qos maps**, the **show mls qos interface** [*interface-id*] **buffers** or the **show mls qos queue-set** privileged EXEC command.

| Related Commands | Command                                        | Description                                                                                                    |
|------------------|------------------------------------------------|----------------------------------------------------------------------------------------------------|
|                  | mls qos srr-queue output cos-map, on page 27   | Maps class of service (CoS) values to an egress queue or<br>maps CoS values to a queue and to a threshold ID.                             |
|                  | mls qos queue-set output threshold, on page 23 | Configures the WTD thresholds, guarantees the availability<br>of buffers, and configures the maximum memory allocation<br>to a queue-set. |
|                  | queue-set, on page 39                          | Maps a port to a queue set.                                                                                                    |
|                  | show mls qos interface, on page 46             | Displays quality of service (QoS) information at the port level                                                                           |
|                  | show mls qos maps, on page 50                  | Displays QoS mapping information.                                                                                                    |
|                  | show mls qos queue-set, on page 53             | Displays egress queue settings for the queue set.                                                                                         |

## mls qos trust

To configure the port trust state, use the **mls qos trust** command in interface configuration mode. Use the **no** form of this command to return a port to its untrusted state.

mls qos trust [{cos | device {cisco-phone | cts | ip-camera | media-player} | dscp | ip-precedence}] no mls qos trust [{cos | device {cisco-phone | cts | ip-camera | media-player} | dscp | ip-precedence}]

| Syntax Description | cos                                                                                                    | (Optional) Classifies an ingress packet by using the packet CoS value. For an untagged packet, use the port default CoS value.                                                                                                    |  |  |  |  |  |  |
|--------------------|----------------------------------------------------------------------------------------------------|----------------------------------------------------------------------------------------------------|--|--|--|--|--|--|
|                    | device cisco-phone                                                                                                    | (Optional) Classifies an ingress packet by trusting the CoS or DSCP value sent from the Cisco IP Phone (trusted boundary), depending on the trust setting.                                                                                                    |  |  |  |  |  |  |
|                    | device {cts ip-camera<br>  media-player}                                                                                                    | a (Optional) Classifies an ingress packet by trusting the CoS or DSCP value for these video devices:                                                                                                    |  |  |  |  |  |  |
|                    |                                                                                                    | tts—Cisco TelePresence System                                                                                                    |  |  |  |  |  |  |
|                    |                                                                                                    | • ip-camera—Cisco IP camera                                                                                                    |  |  |  |  |  |  |
|                    | • media-player—Cisco digital media player<br>For an untagged packet, use the port default CoS value.                                                                                                    |                                                                                                    |  |  |  |  |  |  |
|                    |                                                                                                    |                                                                                                    |  |  |  |  |  |  |
|                    | dscp                                                                                                    | dscp (Optional) Classifies an ingress packet by using the packet DSCP value (most significant 6 bits of 8-bit service-type field). For a non-IP packet, the packet CoS is used if the packet is tagged. For an untagged packet, the default port CoS value is used.                                                                      |  |  |  |  |  |  |
|                    | <b>ip-precedence</b> (Optional) Classifies an ingress packet by using the packet IP-precedence value (most significant 3 bits of 8-bit service-type field). For a non-IP packet, the packet CoS is used if the packet is tagged. For an untagged packet, the port default CoS value is used. |                                                                                                    |  |  |  |  |  |  |
| Command Default    | The port is not trusted. I                                                                                                    | If no keyword is specified when you enter the command, the default is <b>dscp</b> .                                                                                                    |  |  |  |  |  |  |
| Command Modes      | Interface configuration                                                                                                    |                                                                                                    |  |  |  |  |  |  |
| Command History    | Release                                                                                                    | Modification                                                                                                    |  |  |  |  |  |  |
|                    | Cisco IOS Release 15.0(2)EX This command                                                                                                    |                                                                                                    |  |  |  |  |  |  |
| Usage Guidelines   | are classified at the edge<br>because there is no need                                                                                                    | ity of service (QoS) domain are classified at the edge of the domain. When the packets e, the switch port within the QoS domain can be configured to one of the trusted states d to classify the packets at every switch within the domain. Use this command to rt is trusted and which fields of the packet to use to classify traffic. |  |  |  |  |  |  |
|                    | the CoS-to-DSCP map is                                                                                                    | red with trust DSCP or trust IP precedence and the incoming packet is a non-IP packet, is used to derive the corresponding DSCP value from the CoS value. The CoS can be k ports or the port default CoS for nontrunk ports.                                                                                                    |  |  |  |  |  |  |
|                    |                                                                                                    |                                                                                                    |  |  |  |  |  |  |

|                  | If the DSCP is trusted, the DSCP fie<br>CoS value of the packet is modified                                                                                                    | ld of the IP packet is not modified. However, it is still possible that the (according to DSCP-to-CoS map). |  |  |  |  |
|------------------|----------------------------------------------------------------------------------------------------|----------------------------------------------------------------------------------------------------|--|--|--|--|
|                  | If the CoS is trusted, the CoS field o to CoS-to-DSCP map) if the packet is                                                                                                    | f the packet is not modified, but the DSCP can be modified (according is an IP packet.                      |  |  |  |  |
|                  | The trusted boundary feature prevents security problems if users disconnect their PCs from networked Cisco IP Phones and connect them to the switch port to take advantage of trusted CoS or DSCP settings. You must globally enable the Cisco Discovery Protocol (CDP) on the switch and on the port connected to the IP phone. If the telephone is not detected, trusted boundary disables the trusted setting on the switch or routed port and prevents misuse of a high-priority queue. |                                                                                                    |  |  |  |  |
|                  | If you configure the trust setting for DSCP or IP precedence, the DSCP or IP precedence values in the incoming packets are trusted. If you configure the <b>mls qos cos override</b> interface configuration command on the switch port connected to the IP phone, the switch overrides the CoS of the incoming voice and data packets and assigns the default CoS value to them.                                                                                                    |                                                                                                    |  |  |  |  |
|                  | For an inter-QoS domain boundary, you can configure the port to the DSCP-trusted state and apply the DSCP-to-DSCP-mutation map if the DSCP values are different between the QoS domains.                                                                                                    |                                                                                                    |  |  |  |  |
|                  | Classification using a port trust state (for example, <b>mls qos trust</b> [ <b>cos</b>   <b>dscp</b>   <b>ip-precedence</b> ] and a policy map (for example, <b>service-policy input</b> <i>policy-map-name</i> ) are mutually exclusive. The last one configured overwrites the previous configuration.                                                                                                    |                                                                                                    |  |  |  |  |
| Related Commands | This example shows how to configure a port to trust the IP precedence field in the incoming packet:                                                                                                    |                                                                                                    |  |  |  |  |
|                  | Device(config)# interface gigabitethernet2/0/1<br>Device(config-if)# mls qos trust ip-precedence                                                                                                    |                                                                                                    |  |  |  |  |
|                  | This example shows how to specify that the Cisco IP Phone connected on a port is a trusted device:                                                                                                    |                                                                                                    |  |  |  |  |
|                  | Device (config) # interface gigabitethernet2/0/1<br>Device (config-if) # mls qos trust device cisco-phone                                                                                                    |                                                                                                    |  |  |  |  |
|                  | You can verify your settings by entering the show mls qos interface privileged EXEC command.                                                                                                    |                                                                                                    |  |  |  |  |
| Related Commands | Command                                                                                                    | Description                                                                                                 |  |  |  |  |
|                  | mls qos cos, on page 13                                                                                                    | Defines the default CoS value of a port or assigns the default CoS to all incoming packets on the port.     |  |  |  |  |
|                  | mls qos dscp-mutation, on page 15                                                                                                    | Applies a DSCP-to DSCP-mutation map to a DSCP-trusted port.                                                 |  |  |  |  |
|                  | mls dos map on page 17                                                                                                    | Defines the CoS-to-DSCP map DSCP-to-CoS map the                                                             |  |  |  |  |

| 1 1/ 10                            | Defines the CoS-to-DSCP map, DSCP-to-CoS map, the<br>DSCP-to-DSCP-mutation map, the IP-precedence-to-DSCP map, and<br>the policed-DSCP map. |
|------------------------------------|----------------------------------------------------------------------------------------------------|
| show mls qos interface, on page 46 | Displays QoS information.                                                                                                    |

# police

To define a policer for classified traffic, use the **police** command in policy-map class configuration mode. Use the **no** form of this command to remove an existing policer.

police rate-bps burst-byte [exceed-action [drop | policed-dscp-transmit ]]
no police rate-bps burst-byte [exceed-action [drop | policed-dscp-transmit ]]

| Syntax Description | rate-bps                                                                                                    | Specifies the average traffic rate in bits per second (b/s). The range is 8000 to 10000000000.                                                                                                    |  |
|--------------------|----------------------------------------------------------------------------------------------------|----------------------------------------------------------------------------------------------------|--|
|                    | <i>burst-byte</i> Specifies the normal burst size in bytes. The range is 8000 to 1000                                                                                                    |                                                                                                    |  |
|                    | exceed-action drop                                                                                                    | (Optional) Sets the traffic rate. If the rate is exceeded, the switch drops the packet .                                                                                                    |  |
|                    | exceed-action<br>policed-dscp-transmit                                                                                                    | (Optional) Sets the traffic rate. If the rate is exceeded, the switch changes<br>the Differentiated Services Code Point (DSCP) of the packet to that specified<br>in the policed-DSCP map and then sends the packet. |  |
|                    | aggregate                                                                                                    | Chooses the aggregate policer for the current class.                                                                                                    |  |
| Command Default    | No policers are defined.                                                                                                    |                                                                                                    |  |
| Command Modes      | Policy-map class configurati                                                                                                    | on                                                                                                    |  |
| Command History    | Release                                                                                                    | Modification                                                                                                    |  |
|                    | Cisco IOS 15.0(2)EX                                                                                                    | This command was introduced                                                                                                    |  |
| Usage Guidelines   | A policer defines a maximum permissible rate of transmission, a maximum burst size for transmissions, and an action to take if either maximum is exceeded.                                                                                                    |                                                                                                    |  |
|                    | The port ASIC device, which controls more than one physical port, supports 256 policers on the switch (255 user-configurable policers plus 1 policer reserved for internal use). The maximum number of configurable policers supported per port is 63. Policers are allocated on demand by the software and are constrained by the hardware and ASIC boundaries. You cannot reserve policers per port. There is no guarantee that a port will be assigned to any policer. |                                                                                                    |  |
|                    | be assigned to any policer.                                                                                                    |                                                                                                    |  |
|                    |                                                                                                    | iguration mode, use the exit command. To return to privileged EXEC mode, use                                                                                                    |  |

### **Examples**

This example shows how to configure a policer that drops packets if traffic exceeds 1 Mb/s average rate with a burst size of 20 KB. The DSCPs of incoming packets are trusted, and there is no packet modification.

```
Device(config) # policy-map policy1
Device(config-pmap)# class class1
Device(config-pmap-c) # trust dscp
Device(config-pmap-c) # police 1000000 20000 exceed-action drop
Device(config-pmap-c) # exit
```

This example shows how to configure a policer, which marks down the DSCP values with the values defined in policed-DSCP map and sends the packet:

```
Device(config) # policy-map policy2
Device(config-pmap)# class class2
Device(config-pmap-c)# police 1000000 20000 exceed-action policed-dscp-transmit
Device(config-pmap-c)# exit
```

You can verify your settings by entering the **show policy-map** privileged EXEC command.

## Related Commands Co

| Command                              | Description                                                                                                    |
|--------------------------------------|----------------------------------------------------------------------------------------------------|
| class, on page 2                     | Defines a traffic classification match criteria (through the <b>police</b> , <b>set</b> , and <b>trust</b> policy-map class configuration commands) for the specified class-map name. |
| class-map, on page 4                 | Create a class map to be used for matching packets to the class whose name you specify with the <b>class</b> command.                                                                 |
| mls qos map, on page 17 policed-dscp | Applies a policed-DSCP map to a DSCP-trusted port.                                                                                                    |
| policy map, on page 37               | Creates or modifies a policy map that can be attached to multiple ports to specify a service policy.                                                                                  |
| set, on page 41                      | Classifies IP traffic by setting a DSCP or IP-precedence value in the packet.                                                                                                    |
| show policy-map, on page 54          | Displays QoS policy maps.                                                                                                    |

# police aggregate

To apply an aggregate policer to multiple classes in the same policy map, use the **police aggregate** command in policy-map class configuration mode. Use the **no** form of this command to remove the specified policer.

police aggregate aggregate-policer-name
no police aggregate aggregate-policer-name

| Syntax Description | aggregate-policer-name The name of the aggregate policer.                                                                                                    |                                             |
|--------------------|----------------------------------------------------------------------------------------------------|---------------------------------------------|
| Command Default    | No aggregate policers are defined.                                                                                                    |                                             |
| Command Modes      | Policy-map class configuration                                                                                                    |                                             |
| Command History    | Release                                                                                                    | Modification                                |
|                    | Cisco IOS Release 15.0(2)EX                                                                                                    | This command was introduced.                |
| Usage Guidelines   | A policer defines a maximum permissible rate of transmission, a an action to take if either maximum is exceeded.                                                                                                    | a maximum burst size for transmissions, and |
|                    | The port ASIC device, which controls more than one physical port, supports 256 policers on the switch (255 user-configurable policers plus 1 policer reserved for internal use). The maximum number of configurable policers supported per port is 63. Policers are allocated on demand by the software and are constrained by the hardware and ASIC boundaries. You cannot reserve policers per port. There is no guarantee that a port will be assigned to any policer.                                                                                                    |                                             |
|                    | You set aggregate policer parameters by using the <b>mls qos aggre</b><br>You apply an aggregate policer to multiple classes in the same pol<br>across different policy maps.                                                                                                    |                                             |
|                    | To return to policy-map configuration mode, use the <b>exit</b> comma the <b>end</b> command.                                                                                                    | and. To return to privileged EXEC mode, use |
|                    | You cannot configure aggregate policers in hierarchical policy n                                                                                                    | naps.                                       |
| Examples           | This example shows how to define the aggregate policer parame<br>multiple classes in a policy map:                                                                                                    | eters and to apply the policer to           |
|                    | <pre>Device(config)# mls qos aggregate-policer agg_policer:<br/>Device(config)# policy-map policy2<br/>Device(config-pmap)# class class1<br/>Device(config-pmap-c)# police aggregate agg_policer1<br/>Device(config-pmap-c)# exit<br/>Device(config-pmap)# class class2<br/>Device(config-pmap-c)# set dscp 10<br/>Device(config-pmap-c)# police aggregate agg_policer1<br/>Device(config-pmap-c)# exit<br/>Device(config-pmap-c)# exit<br/>Device(config-pmap-c)# exit<br/>Device(config-pmap-c)# trust dscp<br/>Device(config-pmap-c)# police aggregate agg_policer2</pre> | 1 10000 1000000 exceed-action drop          |

Device(config-pmap-c)# exit

You can verify your settings by entering the show mls qos aggregate-policer privileged EXEC command.

| Re | ated | Commands |  |
|----|------|----------|--|
|    |      |          |  |

| ommands | Command                                    | Description                                                                              |
|---------|--------------------------------------------|------------------------------------------------------------------------------------------|
|         | mls qos aggregate-policer, on page 11      | Defines policer parameters, which can be shared by multiple classes within a policy map. |
|         | show mls qos aggregate-policer, on page 45 | Displays the quality of service (QoS) aggregate policer configuration.                   |

## policy map

To create or modify a policy map that can be attached to multiple physical ports and to enter policy-map configuration mode, use the **policy-map** command in global configuration mode. Use the **no** form of this command to delete an existing policy map and to return to global configuration mode.

policy-map policy-map-name
no policy-map policy-map-name

| Syntax Description |                                                                                                    | The name of the policy nap. |                                                                                                    |  |
|--------------------|----------------------------------------------------------------------------------------------------|-----------------------------|----------------------------------------------------------------------------------------------------|--|
| Command Default    | No policy maps are defined.                                                                                                    |                             |                                                                                                    |  |
|                    |                                                                                                    |                             | Services Code Point (DSCP) to 0 if the packet is an IP packet packet is tagged. No policing is performed.                                                                               |  |
| Command Modes      | Global configuration                                                                                                    |                             |                                                                                                    |  |
| Command History    | Release                                                                                                    | Modification                |                                                                                                    |  |
|                    | Cisco IOS 15.0(2)                                                                                                    | EX This command was         | s introduced.                                                                                                    |  |
| Usage Guidelines   | After entering the <b>policy-map</b> command, you enter policy-map configuration mode, and these configuration commands are available:                                                                                                    |                             |                                                                                                    |  |
|                    | • class—Defines the classification match criteria for the specified class map.                                                                                                    |                             |                                                                                                    |  |
|                    | • description—Describes the policy map (up to 200 characters).                                                                                                    |                             |                                                                                                    |  |
|                    | • exit—Exits policy-map configuration mode and returns you to global configuration mode.                                                                                                    |                             |                                                                                                    |  |
|                    | • no—Removes a previously defined policy map.                                                                                                    |                             |                                                                                                    |  |
|                    | To return to global configuration mode, use the <b>exit</b> command. To return to privileged EXEC mod<br>end command.<br>Before configuring policies for classes whose match criteria are defined in a class map, use the <b>po</b><br>command to specify the name of the policy map to be created, added to, or modified. Entering the <b>po</b><br>command also enables the policy-map configuration mode in which you can configure or modify t<br>policies for that policy map. |                             |                                                                                                    |  |
|                    |                                                                                                    |                             |                                                                                                    |  |
|                    | You can configure class policies in a policy map only if the classes have match criteria defined for them. To configure the match criteria for a class, use the <b>class-map</b> global configuration and <b>match</b> class-map configuration commands. You define packet classification on a physical-port basis.                                                                                                    |                             |                                                                                                    |  |
|                    | and scheduling, and                                                                                                    | apply the policy map to a   | Configure the QoS settings, such as classification, queueing, port. When configuring QoS on a physical port, you apply a rarchical policy map is the same as the port-based policy maps |  |
| Examples           | This example show                                                                                                    | s how to create a policy ma | p called <i>policy1</i> .                                                                                                    |  |

Device(config) # policy-map policy1

This example shows how to delete *policymap2*:

Device(config) # no policy-map policymap2

You can verify your settings by entering the show policy-map privileged EXEC command.

| Related Commands |
|------------------|
|------------------|

| Command                     | Description                                                                                                    |
|-----------------------------|----------------------------------------------------------------------------------------------------|
| class, on page 2            | Defines a traffic classification match criteria (through the <b>police</b> , <b>set</b> , and <b>trust</b> policy-map class configuration command) for the specified class-map name. |
| class-map, on page 4        | Creates a class map to be used for matching packets to the class whose name you specify.                                                                                             |
| service-policy, on page 40  | Applies a policy map to a physical port.                                                                                                    |
| show policy-map, on page 54 | Displays QoS policy maps.                                                                                                    |

### queue-set

To map a port to a queue set, use the **queue-set** command in interface configuration mode. Use the **no** form of this command to return to the default setting.

**queue-set** *qset-id* **no queue-set** *qset-id* 

**Syntax Description** *qset-id* Queue-set ID. Each port belongs to a queue set, which defines all the characteristics of the four egress queues per port. The range is 1 to 2.

**Command Default** The queue set ID is 1.

**Command Modes** Interface configuration

| Command History | Release                        | Modification                 |
|-----------------|--------------------------------|------------------------------|
|                 | Cisco IOS Release<br>15.0(2)EX | This command was introduced. |

**Usage Guidelines** For information about automatic generation of the queue-set ID with the **auto qos voip** command, see the "Usage Guidelines" section for the **auto qos voip** command.

**Examples** This example shows how to map a port to queue-set 2:

Device(config)# interface gigabitethernet2/0/1
Device(config-if)# queue-set 2

You can verify your settings by entering the **show mls qos interface** [*interface-id*] **buffers** privileged EXEC command.

| Related Commands | Command                                        | Description                                                                                                    |
|------------------|------------------------------------------------|----------------------------------------------------------------------------------------------------|
|                  | mls qos queue-set output buffers, on page 21   | Allocates buffers to a queue set.                                                                                                    |
|                  | mls qos queue-set output threshold, on page 23 | Configures the weighted tail-drop (WTD) thresholds,<br>guarantees the availability of buffers, and configures the<br>maximum memory allocation to a queue set. |
|                  | show mls qos interface, on page 46             | Displays quality of service (QoS) information.                                                                                                    |

## service-policy

To apply a policy map to the input of a physical port, use the **service-policy** command in interface configuration mode. Use the **no** form of this command to remove the policy map and port association.

service-policy {input | output} policy-map-name
no service-policy {input | output} policy-map-name

| Syntax Description                                              | <b>input</b><br>policy-map-name                                                                                                    | Applies the specif         | fied policy map to the input of a physical port.                                                                                   |  |  |
|-----------------------------------------------------------------|----------------------------------------------------------------------------------------------------|----------------------------|----------------------------------------------------------------------------------------------------|--|--|
| <b>Command Default</b> No policy maps are attached to the port. |                                                                                                    |                            |                                                                                                    |  |  |
| Command Modes                                                   | Interface configuration                                                                                                    |                            |                                                                                                    |  |  |
| Command History                                                 | Release                                                                                                    |                            | Modification                                                                                                    |  |  |
|                                                                 | Cisco IOS 15.0(2)EX                                                                                                    |                            | This command was introduced.                                                                                                    |  |  |
| Usage Guidelines                                                | Though visible in the command-line help strings, the <b>output</b> keyword is not supported.                                                      |                            |                                                                                                    |  |  |
|                                                                 | Policy maps can be configured on physical ports. A policy map is defined by the <b>policy map</b> command.                                        |                            |                                                                                                    |  |  |
|                                                                 | Only one policy map is supported per port, per direction. In other words, only one input policy and one output policy is allowed on any one port. |                            |                                                                                                    |  |  |
|                                                                 | You can apply a policy map to incoming traffic on a physical port                                                                                 |                            |                                                                                                    |  |  |
|                                                                 | -                                                                                                    | vice-policy input p        | example, <b>mls qos trust</b> [ <b>cos</b>   <b>dscp</b>   <b>ip-preced</b><br><i>olicy-map-name</i> ) are mutually exclusive. The |  |  |
| Examples                                                        | This example shows h                                                                                                    | now to remove <i>plcma</i> | ap2 from a physical port:                                                                                                    |  |  |
|                                                                 | Device(config)# <b>in</b><br>Device(config-if)#                                                                                                   |                            |                                                                                                    |  |  |

You can verify your settings by entering the show running-config privileged EXEC command.

| Related Commands | Command                     | Description                                                                                          |
|------------------|-----------------------------|----------------------------------------------------------------------------------------------------|
|                  |                             | Creates or modifies a policy map that can be attached to multiple ports to specify a service policy. |
|                  | show policy-map, on page 54 | Displays QoS policy maps.                                                                            |
|                  | show running-config         | Displays the operating configuration.                                                                |

40

QoS

### set

To classify IP traffic by setting a Differentiated Services Code Point (DSCP) or an IP-precedence value in the packet, use the **set** command in policy-map class configuration mode. Use the **no** form of this command to remove traffic classification.

set {dscp new-dscp | ip {dscp | precedence} | precedence precedence}
no set {dscp new-dscp | ip {dscp | precedence} | precedence precedence}

| Syntax Description | dscp new-dscp                                                                                                    | Sets the DSCP value in IPv4 and IPv6 packets.                                                                                                    |                                                                                                    |  |
|--------------------|----------------------------------------------------------------------------------------------------|----------------------------------------------------------------------------------------------------|----------------------------------------------------------------------------------------------------|--|
|                    |                                                                                                    | The range is 0 to 63.                                                                                                    |                                                                                                    |  |
|                    | ip {dscp   precedent                                                                                                    | e } Sets the IP values.                                                                                                    |                                                                                                    |  |
|                    |                                                                                                    | • <b>dscp</b> —Sets the IP DSCP value.                                                                                                    |                                                                                                    |  |
|                    |                                                                                                    | • <b>precedence</b> —Sets the IP precedence value.                                                                                                    |                                                                                                    |  |
|                    | precedence new-preced                                                                                                    | ence Sets the precedence in IPv4 and IPv6 packets.                                                                                                    |                                                                                                    |  |
|                    |                                                                                                    | The range is 0 to 7.                                                                                                    |                                                                                                    |  |
| Command Default    | No traffic classification is                                                                                                    | defined.                                                                                                    |                                                                                                    |  |
| Command Modes      | Policy-map class configur                                                                                                    | ration                                                                                                    |                                                                                                    |  |
| Command History    | Release                                                                                                    |                                                                                                    | Modification                                                                                                    |  |
|                    | Cisco IOS Release 15.0(2                                                                                                    | 2)EX                                                                                                    | This command was i                                                                                                    |  |
| Usage Guidelines   | If you have used the <b>set ip dscp</b> policy-map class configuration command, the device changes this command to <b>set dscp</b> in the device configuration. If you enter the <b>set ip dscp</b> policy-map class configuration command, this setting appears as <b>set dscp</b> in the device configuration.                                                                                                    |                                                                                                    |                                                                                                    |  |
| Usage Guidelines   | to set dscp in the device c                                                                                                    | onfiguration. If you enter the set ip dscp policy-map clas                                                                                                    |                                                                                                    |  |
| Usage Guidelines   | to <b>set dscp</b> in the device c<br>this setting appears as <b>set</b><br>You can use the <b>set ip pre</b>                                                                                                    | onfiguration. If you enter the set ip dscp policy-map clas                                                                                                    | s configuration command,<br>et precedence policy-map                                                                                                    |  |
| Usage Guidelines   | to <b>set dscp</b> in the device c<br>this setting appears as <b>set</b><br>You can use the <b>set ip pre</b> c<br>class configuration comm                                                                                                    | onfiguration. If you enter the <b>set ip dscp</b> policy-map clas<br><b>dscp</b> in the device configuration.<br><b>cedence</b> policy-map class configuration command or the <b>s</b>                                                                     | s configuration command,<br>et precedence policy-map<br>vice configuration.                                                                                                    |  |
| Usage Guidelines   | <ul> <li>to set dscp in the device c this setting appears as set</li> <li>You can use the set ip precession commonstrained by the set of the set ip precession commonstrained by the set of the set command is mutual same policy map.</li> <li>For the set dscp new-dscp name for a commonly use as entering the set dscp 10 same as entering the set ip the set in the set in the se</li></ul> | onfiguration. If you enter the <b>set ip dscp</b> policy-map clas<br><b>dscp</b> in the device configuration.<br><b>cedence</b> policy-map class configuration command or the <b>s</b><br>and. This setting appears as <b>set ip precedence</b> in the dev | s configuration command,<br>et precedence policy-map<br>vice configuration.<br>tion command within the<br>ou can enter a mnemonic<br>mmand, which is the same<br>I command, which is the |  |

set

#### Examples

This example shows how to assign DSCP 10 to all FTP traffic without any policers:

```
Device(config) # policy-map policy_ftp
Device(config-pmap) # class-map ftp_class
Device(config-cmap) # exit
Device(config) # policy-map policy_ftp
Device(config-pmap) # class ftp_class
Device(config-pmap-c) # set dscp 10
Device(config-pmap) # exit
```

You can verify your settings by entering the show policy-map privileged EXEC command.

| Related Commands | Command                     | Description                                                                                                    |
|------------------|-----------------------------|----------------------------------------------------------------------------------------------------|
|                  | class, on page 2            | Defines a traffic classification match criteria (through the <b>police</b> , <b>set</b> , and <b>trust</b> policy-map class configuration commands) for the specified class-map name. |
|                  | police, on page 33          | Defines a policer for classified traffic.                                                                                                    |
|                  | policy map, on page 37      | Creates or modifies a policy map that can be attached to multiple ports to specify a service policy.                                                                                  |
|                  | show policy-map, on page 54 | Displays QoS policy maps.                                                                                                    |
|                  | trust, on page 61           | Defines a trust state for traffic classified through the <b>class</b> policy-map configuration command or the <b>class-map</b> global configuration command.                          |

# show class-map

To display quality of service (QoS) class maps, which define the match criteria to classify traffic, use the **show class-map** command in EXEC mode.

|                    | show class-map [cla                                                        | ss-map-name   type control subscriber {all   class-map                         | <i>p-name</i> } ]         |  |
|--------------------|----------------------------------------------------------------------------|--------------------------------------------------------------------------------|---------------------------|--|
| Syntax Description | class-map-name                                                             | (Optional) Class map name.                                                     |                           |  |
|                    | type control subscribe                                                     | <b>r</b> (Optional) Displays information about control class maps.             |                           |  |
|                    | all                                                                        | (Optional) Displays information about all control class map                    | 05.                       |  |
| Command Modes      | User EXEC                                                                  |                                                                                |                           |  |
|                    | Privileged EXEC                                                            |                                                                                |                           |  |
| Command History    | Release                                                                    |                                                                                | Modification              |  |
|                    | Cisco IOS Release 15.                                                      | 0(2)EX                                                                         | This command was introduc |  |
| Usage Guidelines   | This command is supported only on the LAN Base image.                      |                                                                                |                           |  |
| Examples           | This is an example of output from the <b>show class-map</b> command:       |                                                                                |                           |  |
|                    |                                                                            | <b>nap</b><br>/ videowizard_10-10-10 (id 2)<br>up name videowizard_10-10-10-10 |                           |  |
|                    | Class Map match-any<br>Match any<br>Class Map match-any<br>Match ip dscp 5 | y class-default (id 0)<br>y dscp5 (id 3)                                       |                           |  |
| Related Commands   | Command                                                                    | Description                                                                    |                           |  |

| Related Commands | Command                                    | Description                                                                              |
|------------------|--------------------------------------------|------------------------------------------------------------------------------------------|
|                  | 17 1 0                                     | Creates a class map to be used for matching packets to the class whose name you specify. |
|                  | match (class-map configuration), on page 7 | Defines the match criteria to classify traffic.                                          |

# show mls qos

To display global quality of service (QoS) configuration information, use the **show mls qos** command in EXEC mode.

|                    | show mls qos                                                                                                    |                                    |                                             |  |
|--------------------|----------------------------------------------------------------------------------------------------|------------------------------------|---------------------------------------------|--|
| Syntax Description | This command has no arguments or keywords.                                                                              |                                    |                                             |  |
| Command Modes      | User EXEC                                                                                                    |                                    |                                             |  |
|                    | Privileged EXEC                                                                                                    |                                    |                                             |  |
| Command History    | Release                                                                                                    |                                    | Modification                                |  |
|                    | Cisco IOS Release                                                                                                    | 15.0(2)EX                          | This command was introduc                   |  |
| Examples           | Services Code Point                                                                                                    | (DSCP) transparency is disabled:   | nand when QoS is enabled and Differentiated |  |
|                    | QoS is enabled<br>QoS ip packet dscp rewrite is disabled                                                                |                                    |                                             |  |
|                    | This is an example of output from the <b>show mls qos</b> command when QoS is enabled and DSCP transparency is enabled: |                                    |                                             |  |
|                    | Device# <b>show mls</b><br>QoS is enabled<br>QoS ip packet dscj                                                         | <b>qos</b><br>p rewrite is enabled |                                             |  |
| Related Commands   | Command                                                                                                    | Description                        |                                             |  |
|                    | mls qos, on page 9                                                                                                    | Enables QoS on the entire switch.  |                                             |  |

# show mls qos aggregate-policer

To display the quality of service (QoS) aggregate policer configuration, use the **show mls qos aggregate-policer** command in EXEC mode.

**show mls qos aggregate-policer** [aggregate-policer-name]

| Syntax Description | aggregate-policer-name (Option                                  | onal) Displays the policer configuration for the specified name.                   | -                   |
|--------------------|-----------------------------------------------------------------|------------------------------------------------------------------------------------|---------------------|
| Command Modes      | User EXEC                                                       |                                                                                    | -                   |
|                    | Privileged EXEC                                                 |                                                                                    |                     |
| Command History    | Release                                                         |                                                                                    | Modification        |
|                    | Cisco IOS Release 15.0(2)EX                                     |                                                                                    | This command was in |
| Usage Guidelines   | A policer defines a maximum an action to take if either maximum | permissible rate of transmission, a maximum burst size for tra<br>mum is exceeded. | nsmissions, and     |
|                    | This command is supported on                                    | ly on the LAN Base image.                                                          |                     |
| Examples           | This is an example of output fr                                 | om the <b>show mls qos aggregate-policer</b> command:                              |                     |
|                    | Device# <b>show mls qos aggre</b>                               | egate-policer policer1                                                             |                     |
|                    | aggregate-policer policer1<br>Not used by any policy map        | . 1000000 2000000 exceed-action drop                                               |                     |
| Related Commands   | Command                                                         | Description                                                                        |                     |

| Related Commands | Command                               | Description                                                                            |
|------------------|---------------------------------------|----------------------------------------------------------------------------------------|
|                  | mls qos aggregate-policer, on page 11 | Defines policer parameters that can be shared by multiple classes within a policy map. |

# show mls qos interface

To display quality of service (QoS) information at the port level, use the **show mls qos interface** command in EXEC mode.

show mls qos interface [interface-id] [{buffers | queueing | statistics}]

| Syntax Description | interface-id                                                                                                    | (Optional) The QoS information for the specified port.<br>Valid interfaces include physical ports.                                                                                                    |
|--------------------|----------------------------------------------------------------------------------------------------|----------------------------------------------------------------------------------------------------|
|                    | buffers                                                                                                    | (Optional) Displays the buffer allocation among the queues.                                                                                                    |
|                    | queueing                                                                                                    | (Optional) Displays the queueing strategy (shared or shaped) and the weights corresponding to the queues.                                                                                                    |
|                    | statistics                                                                                                    | (Optional) Displays statistics for sent and received<br>Differentiated Services Code Points (DSCPs) and class of<br>service (CoS) values, the number of packets enqueued or<br>dropped per egress queue, and the number of in-profile<br>and out-of-profile packets for each policer. |
| Command Modes      | User EXEC<br>Privileged EXEC                                                                                                    |                                                                                                    |
| Command History    | Release                                                                                                    | Modification                                                                                                    |
|                    | Cisco IOS Release 15.0(2)EX                                                                                                    | This command was intro                                                                                                    |
| Usage Guidelines   | Though visible in the command-line help<br>This command is supported only on the                                                                                                    | elp string, the <b>policers</b> keyword is not supported.<br>e LAN Base image.                                                                                                    |
| Examples           | This is an example of output from the <b>sho</b><br>QoS is enabled:                                                                                                    | ow mls qos interface interface-id command when port-based                                                                                                    |
|                    | Device# show mls qos interface gig<br>GigabitEthernet1/0/1<br>trust state: trust cos<br>trust mode: trust cos<br>trust enabled flag: ena<br>COS override: dis<br>default COS: 0<br>DSCP Mutation Map: Default DSCP Mu<br>Trust device: none<br>qos mode: port-based |                                                                                                    |
|                    | This is an example of output from the <b>sh</b> (                                                                                                    | ow mls gos interface interface-id command when port-based                                                                                                    |

This is an example of output from the **show mls qos interface** *interface-id* command when port-based QoS is disabled:

46

I

```
Device# show mls qos interface gigabitethernet1/0/1
GigabitEthernet1/0/1
QoS is disabled. When QoS is enabled, following settings will be applied
trust state: trust cos
trust mode: trust cos
trust enabled flag: ena
COS override: dis
default COS: 0
DSCP Mutation Map: Default DSCP Mutation Map
Trust device: none
qos mode: port-based
```

This is an example of output from the **show mls qos interface** *interface-id* **buffers** command:

```
Device# show mls qos interface gigabitethernet1/0/2 buffers
GigabitEthernet1/0/2
The port is mapped to qset : 1
The allocations between the queues are : 25 25 25 25
```

This is an example of output from the **show mls qos interface** *interface-id* **queueing** command. The egress expedite queue overrides the configured shaped round robin (SRR) weights.

```
Device# show mls qos interface gigabitethernet1/0/2 queueing
GigabitEthernet1/0/2
Egress Priority Queue :enabled
Shaped queue weights (absolute) : 25 0 0 0
Shared queue weights : 25 25 25 25
The port bandwidth limit : 100 (Operational Bandwidth:100.0)
The port is mapped to qset : 1
```

This is an example of output from the **show mls qos interface** *interface-id* **statistics** command:

Device# show mls qos interface gigabitethernet1/0/1 statistics GigabitEthernet1/0/1 (All statistics are in packets)

| dscp: incom      | ling  |   |   |        |   |
|------------------|-------|---|---|--------|---|
|                  |       |   |   |        |   |
| 0 - 4 :          | 15233 | 0 | 0 | 0      | 0 |
| 5 - 9 :          | 0     | 0 | 0 | 0      | 0 |
| 10 - 14 :        | 0     | 0 | 0 | 0      | 0 |
| 15 - 19 :        | 0     | 0 | 0 | 0      | 0 |
| 20 - 24 :        | 0     | 0 | 0 | 0      | 0 |
| 25 - 29 :        | 0     | 0 | 0 | 0      | 0 |
| 30 - 34 :        | 0     | 0 | 0 | 0      | 0 |
| 35 - 39 :        | 0     | 0 | 0 | 0      | 0 |
| 40 - 44 :        | 0     | 0 | 0 | 0      | 0 |
| 45 <b>-</b> 49 : | 0     | 0 | 0 | 406417 | 0 |
| 50 <b>-</b> 54 : | 0     | 0 | 0 | 0      | 0 |
| 55 <b>-</b> 59 : | 0     | 0 | 0 | 0      | 0 |
| 60 <b>-</b> 64 : | 0     | 0 | 0 | 0      |   |
| dscp: outgo      | ing   |   |   |        |   |
|                  |       |   |   |        |   |
| 0 - 4 :          | 337   | 0 | 0 | 0      | 0 |
| 5 - 9 :          | 0     | 0 | 0 | 0      | 0 |
| 10 - 14 :        | 0     | 0 | 0 | 0      | 0 |
| 15 - 19 :        | 0     | 0 | 0 | 0      | 0 |
| 20 - 24 :        | 0     | 0 | 0 | 0      | 0 |
| 25 - 29 :        | 0     | 0 | 0 | 0      | 0 |
| 30 - 34 :        | 0     | 0 | 0 | 0      | 0 |
| 35 - 39 :        | 0     | 0 | 0 | 0      | 0 |

| 40 - 44 :<br>45 - 49 :<br>50 - 54 :<br>55 - 59 :<br>60 - 64 :<br>cos: incomin | 0<br>0<br>0                                 | 0<br>0<br>0<br>0     | 0<br>0<br>0<br>0 | 0<br>13866<br>0<br>0<br>0 | 0<br>0<br>0 |
|-------------------------------------------------------------------------------|---------------------------------------------|----------------------|------------------|---------------------------|-------------|
| 0 - 4 :<br>5 - 7 :<br>cos: outgoir                                            | 0                                           | 0<br>0               | 0<br>0           | 0                         | 0           |
|                                                                               | 1993<br>es enqueued                         |                      | 275213           | 0                         | 7478        |
| queue 0:<br>queue 1:<br>queue 2:                                              | 0                                           |                      |                  |                           |             |
| queue 3:<br>output queue                                                      | 0                                           | 0                    | 0<br>0           |                           |             |
| queue 3:<br>output queue<br>queue: th                                         | 0<br>es dropped:                            | 0                    | 0                |                           |             |
| output queue                                                                  | 0<br>es dropped:<br>reshold1<br>0<br>0<br>0 | 0<br>threshold2<br>0 | 0                |                           |             |

This table describes the fields in this display.

| Table 7: show m | ls qos interi | face statistics | Field L | Descriptions |
|-----------------|---------------|-----------------|---------|--------------|
|                 |               |                 |         |              |

| Field         |              | Description                                             |
|---------------|--------------|---------------------------------------------------------|
| DSCP          | incoming     | Number of packets received for each DSCP value.         |
|               | outgoing     | Number of packets sent for each DSCP value.             |
| CoS           | incoming     | Number of packets received for each CoS value.          |
|               | outgoing     | Number of packets sent for each CoS value.              |
| Output queues | enqueued     | Number of packets in the egress queue.                  |
|               | dropped      | Number of packets in the egress queue that are dropped. |
| Policer       | Inprofile    | Number of in-profile packets for each policer.          |
|               | Outofprofile | Number of out-of-profile packets for each policer.      |

QoS

48

QoS

### Related Commands C

| Command                                        | Description                                                                                                    |
|------------------------------------------------|----------------------------------------------------------------------------------------------------|
| mls qos queue-set output buffers, on page 21   | Allocates buffers to a queue set.                                                                                                    |
| mls qos queue-set output threshold, on page 23 | Configures the weighted tail-drop (WTD) thresholds, guarantees the availability of buffers, and configures the maximum memory allocation to a queue set. |
| mls qos srr-queue output cos-map, on page 27   | Maps CoS values to an egress queue or maps CoS values to a queue and to a threshold ID.                                                                  |
| mls qos srr-queue output dscp-map, on page 29  | Maps DSCP values to an egress queue or maps DSCP values to a queue and to a threshold ID.                                                                |
| policy map, on page 37                         | Creates or modifies a policy map.                                                                                                    |
| queue-set, on page 39                          | Maps a port to a queue set.                                                                                                    |
| srr-queue bandwidth limit, on page 55          | Limits the maximum output on a port.                                                                                                    |
| srr-queue bandwidth shape, on page 57          | Assigns the shaped weights and enables bandwidth shaping on the four egress queues mapped to a port.                                                     |
| srr-queue bandwidth share, on page 59          | Assigns the shared weights and enables bandwidth sharing<br>on the four egress queues mapped to a port.                                                  |

# show mls qos maps

To display quality of service (QoS) mapping information, use the **show mls qos maps** command in EXEC mode.

**show mls qos maps** [{**cos-dscp** | **cos-output-q** | **dscp-cos** | **dscp-mutation** *dscp-mutation-name* | **dscp-output-q** | **ip-prec-dscp** | **policed-dscp**}]

| Syntax Description | cos-dscp                                                                                                    | (Optional) Displays class of service (CoS)-to-DSCP map                                                                                                    |                                                                |  |  |  |  |
|--------------------|----------------------------------------------------------------------------------------------------|----------------------------------------------------------------------------------------------------|----------------------------------------------------------------|--|--|--|--|
|                    | cos-output-q                                                                                                    | (Optional) Displays the CoS output queue threshold map.                                                                                                    |                                                                |  |  |  |  |
|                    | dscp-cos                                                                                                    | (Optional) Displays DSCP-to-CoS map.                                                                                                    |                                                                |  |  |  |  |
|                    | dscp-mutation dscp-mutation-name                                                                                                    | (Optional) Displays the specified DSCP-to-DSCP-mutation                                                                                                    | n map.                                                         |  |  |  |  |
|                    | dscp-output-q                                                                                                    | (Optional) Displays the DSCP output queue threshold ma                                                                                                    | ıp.                                                            |  |  |  |  |
|                    | ip-prec-dscp                                                                                                    | (Optional) Displays the IP-precedence-to-DSCP map.                                                                                                    |                                                                |  |  |  |  |
|                    | policed-dscp                                                                                                    | (Optional) Displays the policed-DSCP map.                                                                                                    |                                                                |  |  |  |  |
| Command Default    | None                                                                                                    |                                                                                                    |                                                                |  |  |  |  |
| Command Modes      | User EXEC                                                                                                    |                                                                                                    |                                                                |  |  |  |  |
|                    | Privileged EXEC                                                                                                    |                                                                                                    |                                                                |  |  |  |  |
| Command History    | Release Modific                                                                                                    |                                                                                                    |                                                                |  |  |  |  |
|                    | Cisco IOS Release 15.0(2)EX                                                                                                    |                                                                                                    | This command was introd                                        |  |  |  |  |
| Usage Guidelines   |                                                                                                    | mapping tables to represent the priority of the traffic and to<br>) or Differentiated Services Code Point (DSCP) value from                                                                                                    |                                                                |  |  |  |  |
|                    | The policed-DSCP, DSCP-to-CoS, and the DSCP-to-DSCP-mutation maps appear as a matrix. The d1 column specifies the most-significant digit in the DSCP. The d2 row specifies the least-significant digit in the DSCP. The intersection of the d1 and d2 values provides the policed-DSCP, the CoS, or the mutated-DSCP value. For example, in the DSCP-to-CoS map, a DSCP value of 43 corresponds to a CoS value of 5. |                                                                                                    |                                                                |  |  |  |  |
|                    | For example, in the DSCP-to-CoS n                                                                                                    | hap, a DSCP value of 43 corresponds to a CoS value of 5.                                                                                                    | Joer value.                                                    |  |  |  |  |
|                    | The DSCP output queue threshold n<br>digit of the DSCP number. The d2 row<br>of the d1 and the d2 values provides                                                                                                    | hap, a DSCP value of 43 corresponds to a CoS value of 5.<br>haps appear as a matrix. The d1 column specifies the most-<br>w specifies the least-significant digit in the DSCP number. The<br>the queue ID and threshold ID. For example, in the DSCP<br>corresponds to queue 1 and threshold 3 (01-03).                                                              | -significant<br>ne intersection                                |  |  |  |  |
|                    | The DSCP output queue threshold n<br>digit of the DSCP number. The d2 rov<br>of the d1 and the d2 values provides<br>threshold map, a DSCP value of 43<br>The CoS output queue threshold ma                                                                                                    | haps appear as a matrix. The d1 column specifies the most-<br>w specifies the least-significant digit in the DSCP number. The<br>the queue ID and threshold ID. For example, in the DSCP<br>corresponds to queue 1 and threshold 3 (01-03).<br>ps show the CoS value in the top row and the correspondin<br>For example, in the CoS output queue threshold map, a Co | esignificant<br>ne intersection<br>output queue<br>ng queue ID |  |  |  |  |

I

| Polio                               | 001                       | v ml:                                                         | s q                                            | os r                                                               | naps                                               | 5                                             |                                                             |                                                           |                                        |                                               |                                        |                                                    |                                                    |                                           |                                           |                                           |
|-------------------------------------|---------------------------|---------------------------------------------------------------|------------------------------------------------|--------------------------------------------------------------------|----------------------------------------------------|-----------------------------------------------|-------------------------------------------------------------|-----------------------------------------------------------|----------------------------------------|-----------------------------------------------|----------------------------------------|----------------------------------------------------|----------------------------------------------------|-------------------------------------------|-------------------------------------------|-------------------------------------------|
|                                     |                           |                                                               |                                                |                                                                    |                                                    |                                               | _                                                           | <i>c</i>                                                  | _                                      |                                               |                                        |                                                    |                                                    |                                           |                                           |                                           |
| a1<br>                              | : 0                       | 12 0<br>                                                      | 1                                              | 2                                                                  |                                                    | 4                                             | 5                                                           | 6                                                         |                                        |                                               | 9                                      |                                                    |                                                    |                                           |                                           |                                           |
| 0                                   | :                         | 00                                                            | 01                                             | 02                                                                 | 03                                                 | 04                                            | 05                                                          | 06                                                        | 07                                     | 08                                            | 09                                     |                                                    |                                                    |                                           |                                           |                                           |
| 1                                   | :                         | 10                                                            | 11                                             | 12                                                                 | 13                                                 | 14                                            | 15                                                          | 16                                                        | 17                                     | 18                                            | 19                                     |                                                    |                                                    |                                           |                                           |                                           |
|                                     | :                         |                                                               |                                                | 22                                                                 |                                                    |                                               |                                                             |                                                           |                                        |                                               |                                        |                                                    |                                                    |                                           |                                           |                                           |
|                                     | :                         |                                                               |                                                | 32                                                                 |                                                    |                                               |                                                             |                                                           |                                        |                                               |                                        |                                                    |                                                    |                                           |                                           |                                           |
|                                     | :                         |                                                               |                                                | 42                                                                 |                                                    |                                               |                                                             |                                                           |                                        |                                               |                                        |                                                    |                                                    |                                           |                                           |                                           |
|                                     | :                         |                                                               |                                                | 52                                                                 |                                                    | 54                                            | 55                                                          | 56                                                        | 57                                     | 58                                            | 59                                     |                                                    |                                                    |                                           |                                           |                                           |
| 0                                   | :                         | 60                                                            | 01                                             | 62                                                                 | 63                                                 |                                               |                                                             |                                                           |                                        |                                               |                                        |                                                    |                                                    |                                           |                                           |                                           |
| Dscp                                | -cos                      | map                                                           | :                                              |                                                                    |                                                    |                                               |                                                             |                                                           |                                        |                                               |                                        |                                                    |                                                    |                                           |                                           |                                           |
| d1                                  | : 0                       | d2 0                                                          | 1                                              | 2                                                                  | 3                                                  | 4                                             | 5                                                           | 6                                                         | 7                                      | 8                                             | 9                                      |                                                    |                                                    |                                           |                                           |                                           |
|                                     | :                         |                                                               |                                                | 00                                                                 |                                                    |                                               |                                                             |                                                           |                                        | 01                                            | 01                                     |                                                    |                                                    |                                           |                                           |                                           |
|                                     | :                         |                                                               |                                                | 01                                                                 |                                                    |                                               |                                                             |                                                           |                                        |                                               |                                        |                                                    |                                                    |                                           |                                           |                                           |
|                                     | :                         |                                                               |                                                | 01                                                                 |                                                    |                                               |                                                             |                                                           |                                        |                                               |                                        |                                                    |                                                    |                                           |                                           |                                           |
|                                     | ÷                         |                                                               |                                                | 04                                                                 |                                                    |                                               |                                                             |                                                           |                                        |                                               |                                        |                                                    |                                                    |                                           |                                           |                                           |
|                                     | ÷                         |                                                               |                                                | 05                                                                 |                                                    |                                               |                                                             |                                                           |                                        |                                               |                                        |                                                    |                                                    |                                           |                                           |                                           |
|                                     | :                         |                                                               |                                                | 06                                                                 |                                                    |                                               |                                                             |                                                           |                                        |                                               |                                        |                                                    |                                                    |                                           |                                           |                                           |
| 6                                   | :                         | 07                                                            | 07                                             | 07                                                                 | 07                                                 |                                               |                                                             |                                                           |                                        |                                               |                                        |                                                    |                                                    |                                           |                                           |                                           |
|                                     |                           | : (                                                           | ) :<br>                                        |                                                                    |                                                    |                                               |                                                             |                                                           |                                        | -                                             |                                        |                                                    |                                                    |                                           |                                           |                                           |
| Dscp                                | prec:<br><br>dscp:        | : (<br>: (<br>putq-                                           | 2 C                                            | 1 2<br><br>8 1(                                                    | 2 (<br><br>6 24                                    | 3 4<br><br>4 32                               | 2 4(                                                        |                                                           |                                        | -                                             |                                        |                                                    |                                                    |                                           |                                           |                                           |
|                                     |                           | (                                                             | C                                              |                                                                    | 1                                                  |                                               | -                                                           |                                                           | 3                                      | 4                                             | 1                                      | 5                                                  | 6                                                  | 7                                         | 8                                         | 9                                         |
| 0                                   |                           |                                                               |                                                |                                                                    | 1                                                  | 2                                             | <u>2</u><br>                                                |                                                           |                                        |                                               |                                        |                                                    |                                                    |                                           |                                           |                                           |
|                                     | :                         | 03.                                                           | -03                                            | <br>03-                                                            | 1<br><br>-03                                       | 2<br><br>03-                                  | 2<br><br>-03                                                | 03-                                                       | -03                                    | 03-                                           | -03                                    | 03-03                                              | 03-03                                              | 03-03                                     | 04-01                                     | 04-01                                     |
| 1                                   | :                         | 03·<br>04·                                                    | -03<br>-02                                     | 03-                                                                | 1<br>-03<br>-01                                    | 03-<br>04-                                    | -03<br>-02                                                  | 03-<br>04-                                                | -03<br>-01                             | 03-<br>04-                                    | -03<br>-02                             | 03-03<br>04-01                                     | 03-03<br>02-01                                     | 03-03<br>02-01                            | 04-01<br>02-01                            | 04-01<br>02-01                            |
| 1<br>2                              | :<br>:                    | 03<br>04<br>02                                                | -03<br>-02<br>-01                              | 03-<br>04-<br>02-                                                  | 1<br>-03<br>-01<br>-01                             | 03-<br>04-<br>02-                             | -03<br>-02<br>-01                                           | 03-<br>04-<br>02-                                         | -03<br>-01<br>-01                      | 03-<br>04-<br>02-                             | -03<br>-02<br>-02                      | 03-03<br>04-01<br>03-01                            | 03-03<br>02-01<br>02-01                            | 03-03<br>02-01<br>02-01                   | 04-01<br>02-01<br>02-01                   | 04-01<br>02-01<br>02-01                   |
| 1<br>2<br>3                         | :<br>:<br>:               | 03·<br>04·<br>02·<br>02·                                      | -03<br>-02<br>-01<br>-01                       | 03-<br>04-<br>02-<br>02-                                           | 1<br>-03<br>-01<br>-01<br>-01                      | 03-<br>04-<br>02-<br>01-                      | -03<br>-02<br>-01<br>-03                                    | 03<br>04<br>02<br>01                                      | -03<br>-01<br>-01<br>-03               | 03-<br>04-<br>02-<br>02-                      | -03<br>-02<br>-02<br>-01               | 03-03<br>04-01<br>03-01<br>02-01                   | 03-03<br>02-01<br>02-01<br>02-01                   | 03-03<br>02-01<br>02-01<br>02-01          | 04-01<br>02-01<br>02-01<br>02-01          | 04-01<br>02-01<br>02-01<br>02-01          |
| 1<br>2<br>3<br>4                    | :<br>:<br>:               | 03·<br>04·<br>02·<br>02·<br>01·                               | -03<br>-02<br>-01<br>-01<br>-03                | 03-<br>04-<br>02-<br>02-<br>01-                                    | 1<br>-03<br>-01<br>-01<br>-01<br>-03               | 03-<br>04-<br>02-<br>01-<br>01-               | -03<br>-02<br>-01<br>-03<br>-03                             | 03-<br>04-<br>02-<br>01-<br>01-                           | -03<br>-01<br>-01<br>-03<br>-03        | 03-<br>04-<br>02-<br>02-<br>01-               | -03<br>-02<br>-02<br>-01<br>-03        | 03-03<br>04-01<br>03-01<br>02-01<br>01-03          | 03-03<br>02-01<br>02-01<br>02-01<br>01-03          | 03-03<br>02-01<br>02-01<br>02-01<br>01-03 | 04-01<br>02-01<br>02-01<br>02-01<br>02-03 | 04-01<br>02-01<br>02-01<br>02-01<br>02-03 |
| 1<br>2<br>3<br>4<br>5               | :<br>:<br>:               | 03<br>04<br>02<br>02<br>02<br>01<br>02                        | -03<br>-02<br>-01<br>-01<br>-03<br>-03         | 03-<br>04-<br>02-<br>02-<br>01-                                    | 1<br>-03<br>-01<br>-01<br>-01<br>-03<br>-03        | 03-<br>04-<br>02-<br>01-<br>01-<br>02-        | -03<br>-02<br>-01<br>-03<br>-03<br>-03                      | 03-<br>04-<br>02-<br>01-<br>01-<br>02-                    | -03<br>-01<br>-01<br>-03<br>-03<br>-03 | 03-<br>04-<br>02-<br>02-<br>01-               | -03<br>-02<br>-02<br>-01<br>-03        | 03-03<br>04-01<br>03-01<br>02-01<br>01-03          | 03-03<br>02-01<br>02-01<br>02-01<br>01-03          | 03-03<br>02-01<br>02-01<br>02-01<br>01-03 | 04-01<br>02-01<br>02-01<br>02-01          | 04-01<br>02-01<br>02-01<br>02-01<br>02-03 |
| 1<br>2<br>3<br>4<br>5               | :<br>:<br>:<br>:          | 03:<br>04:<br>02:<br>02:<br>01:<br>02:<br>02:<br>02:<br>1tq-1 | -03<br>-02<br>-01<br>-03<br>-03<br>-03         | 03-<br>04-<br>02-<br>02-<br>02-<br>02-<br>02-<br>02-<br>02-<br>02- | -03<br>-01<br>-01<br>-03<br>-03<br>-03             | 03-<br>04-<br>02-<br>01-<br>02-<br>02-<br>mag | -03<br>-02<br>-01<br>-03<br>-03<br>-03<br>-03<br>-03        | 03-<br>04-<br>02-<br>01-<br>01-<br>02-<br>02-<br>02-<br>3 | -03<br>-01<br>-03<br>-03<br>-03<br>-03 | 03-<br>04-<br>02-<br>02-<br>01-<br>02-        | -03<br>-02<br>-02<br>-01<br>-03<br>-03 | 03-03<br>04-01<br>03-01<br>02-01<br>01-03<br>02-03 | 03-03<br>02-01<br>02-01<br>02-01<br>01-03<br>02-03 | 03-03<br>02-01<br>02-01<br>02-01<br>01-03 | 04-01<br>02-01<br>02-01<br>02-01<br>02-03 | 04-01<br>02-01<br>02-01<br>02-01<br>02-03 |
| 1<br>2<br>3<br>4<br>5<br>6<br>Cos-0 | :<br>:<br>:<br>:<br>outpu | 03<br>04<br>02<br>02<br>01<br>02<br>02<br>02<br>02            | -03<br>-02<br>-01<br>-03<br>-03<br>-03<br>thre | 03-<br>04-<br>02-<br>01-<br>02-<br>02-<br>02-<br>02-               | 1<br>-03<br>-01<br>-01<br>-03<br>-03<br>-03<br>-03 | 03-<br>04-<br>02-<br>01-<br>02-<br>02-<br>mag | -03<br>-02<br>-01<br>-03<br>-03<br>-03<br>-03<br>-03<br>-03 | 03-<br>04-<br>02-<br>01-<br>02-<br>02-<br>02-<br>3        | -03<br>-01<br>-03<br>-03<br>-03<br>-03 | 03-<br>04-<br>02-<br>01-<br>02-<br>01-<br>02- | -03<br>-02<br>-02<br>-01<br>-03<br>-03 | 03-03<br>04-01<br>03-01<br>02-01<br>01-03<br>02-03 | 03-03<br>02-01<br>02-01<br>02-01<br>01-03<br>02-03 | 03-03<br>02-01<br>02-01<br>02-01<br>01-03 | 04-01<br>02-01<br>02-01<br>02-01<br>02-03 | 04-01<br>02-01<br>02-01<br>02-01<br>02-03 |

| <b>Related Commands</b> | Command                                       | Description                                                                                                    |
|-------------------------|-----------------------------------------------|----------------------------------------------------------------------------------------------------|
|                         | mls qos map, on page 17                       | Defines the CoS-to-DSCP map, DSCP-to-CoS map,<br>DSCP-to-DSCP-mutation map, IP-precedence-to-DSCP map, and<br>the policed-DSCP map. |
|                         | mls qos srr-queue output cos-map, on page 27  | Maps CoS values to an egress queue or maps CoS values to a queue and to a threshold ID.                                             |
|                         | mls qos srr-queue output dscp-map, on page 29 | Maps DSCP values to an egress queue or maps DSCP values to a queue and to a threshold ID.                                           |

Modification

This command was int

## show mls qos queue-set

To display quality of service (QoS) settings for the egress queues, use the **show mls qos queue-set** command in EXEC mode.

show mls qos queue-set [gset-id]

**Syntax Description** *qset-id* (Optional) Queue set ID. Each port belongs to a queue set, which defines all the characteristics of the four egress queues per port. The range is 1 to 2.

Command Modes User EXEC

Privileged EXEC

Command History Release

Cisco IOS Release 15.0(2)EX

#### **Examples**

This is an example of output from the **show mls qos queue-set** command:

| Device# <b>sh</b><br>Oueueset:                                                     |       | qos queu                      | ie-set                        |                               |                               |
|------------------------------------------------------------------------------------|-------|-------------------------------|-------------------------------|-------------------------------|-------------------------------|
| Queue :                                                                            | ±<br> | 1                             | 2                             | 3                             | 4                             |
| buffers<br>threshold1<br>threshold2<br>reserved<br>maximum<br>Queueset:<br>Queue : | :     | 25<br>100<br>100<br>50<br>400 | 25<br>200<br>200<br>50<br>400 | 25<br>100<br>100<br>50<br>400 | 25<br>100<br>100<br>50<br>400 |
| buffers<br>threshold1<br>threshold2<br>reserved<br>maximum                         |       | 25<br>100<br>100<br>50<br>400 | 25<br>200<br>200<br>50<br>400 | 25<br>100<br>100<br>50<br>400 | 25<br>100<br>100<br>50<br>400 |

| Related Commands | Command                                        | Description                                                                                                    |
|------------------|------------------------------------------------|----------------------------------------------------------------------------------------------------|
|                  | mls qos queue-set output buffers, on page 21   | Allocates buffers to the queue set.                                                                                                    |
|                  | mls qos queue-set output threshold, on page 23 | Configures the WTD thresholds, guarantees the availability<br>of buffers, and configures the maximum memory allocation<br>of the queue set. |

# show policy-map

To display quality of service (QoS) policy maps, which define classification criteria for incoming traffic, use the **show policy-map** command in EXEC mode.

show policy-map [ policy-map-name ]

| Syntax Description | po   | <i>licy-map-name</i> (Optional) The policy map name.                                                                                                    |                                         |
|--------------------|------|----------------------------------------------------------------------------------------------------|-----------------------------------------|
| Command Modes      | Us   | er EXEC                                                                                                    |                                         |
|                    | Pri  | vileged EXEC                                                                                                    |                                         |
| Command History    | Re   | lease                                                                                                    | Modification                            |
|                    | Ci   | sco IOS Release 15.0(2)EX                                                                                                    | This command was introd                 |
| Usage Guidelines   |      | icy maps can include policers that specify the bandwidth limitations an eeded.                                                                                  | nd the action to take if the limits are |
|                    | Note | Though visible in the command-line help string, the <b>session</b> , <b>type</b> , <b>con</b> not supported; statistics shown in the display should be ignored. | ntrol-plane, and interface keywords are |
| Examples           | Thi  | is is an example of output from the <b>show policy-map</b> command:                                                                                             |                                         |
|                    | Pol  | vice# <b>show policy-map</b><br>.icy Map videowizard_policy2<br>:lass videowizard_10-10-10<br>set dscp 34<br>police 100000000 2000000 exceed-action drop        |                                         |
|                    |      | olicy Map mypolicy<br>class dscp5<br>set dscp 6                                                                                                    |                                         |

| Related Commands | Command                | Description                                                                                          |
|------------------|------------------------|----------------------------------------------------------------------------------------------------|
|                  | policy map, on page 37 | Creates or modifies a policy map that can be attached to multiple ports to specify a service policy. |

# srr-queue bandwidth limit

To limit the maximum output on a port, use the **srr-queue bandwidth limit** command in interface configuration mode. Use the **no** form of this command to return to the default setting.

srr-queue bandwidth limit *weight1* no srr-queue bandwidth limit

| Syntax Description | weight1 The port speed limit in percentage terms. The range is 10 to 90.                                                                                                    |                       |
|--------------------|----------------------------------------------------------------------------------------------------|-----------------------|
| Command Default    | The port is not rate limited and is set to 100 percent.                                                                                                    |                       |
| Command Modes      | Interface configuration                                                                                                    |                       |
| Command History    | Release                                                                                                    | Modification          |
|                    | Cisco IOS Release 15.0(2)EX                                                                                                    | This command was intr |
| Usage Guidelines   | If you configure this command to 80 percent, the port is idle 20 percent of the time. The line rate drops to 80 percent of the connected speed. These values are not exact because the hardware adjusts the line rate in increments of six. |                       |
| Examples           | This example shows how to limit a port to 800 Mb/s:                                                                                                    |                       |
|                    | <pre>Device(config) # interface gigabitethernet2/0/1</pre>                                                                                                    |                       |

Device(config-if) # srr-queue bandwidth limit 80

You can verify your settings by entering the **show mls qos interface** [*interface-id*] **queueing** privileged EXEC command.

| Related Commands | Command                                        | Description                                                                                                    |
|------------------|------------------------------------------------|----------------------------------------------------------------------------------------------------|
|                  | mls qos queue-set output buffers, on page 21   | Allocates buffers to the queue set.                                                                                                    |
|                  | mls qos srr-queue output dscp-map, on page 29  | Maps DSCP values to an egress queue or maps DSCP values to a queue and to a threshold ID.                                                    |
|                  | mls qos queue-set output threshold, on page 23 | Configures the WTD thresholds, guarantees the availability<br>of buffers, and configures the maximum memory allocation<br>for the queue set. |
|                  | queue-set, on page 39                          | Maps a port to a queue set.                                                                                                    |
|                  | show mls qos interface, on page 46             | Displays QoS information.                                                                                                    |
|                  | srr-queue bandwidth shape, on page 57          | Assigns the shaped weights and enables bandwidth shaping<br>on the four egress queues mapped to a port.                                      |

| Command                               | Description                                                                                             |
|---------------------------------------|----------------------------------------------------------------------------------------------------|
| srr-queue bandwidth share, on page 59 | Assigns the shared weights and enables bandwidth sharing on<br>the four egress queues mapped to a port. |

# srr-queue bandwidth shape

To assign the shaped weights and to enable bandwidth shaping on the four egress queues mapped to a port, use the **srr-queue bandwidth shape** command in interface configuration mode. Use the **no** form of this command to return to the default setting.

srr-queue bandwidth shape weight1 weight2 weight3 weight4
no srr-queue bandwidth shape

| Syntax Description | weight1 weight2 weight3<br>weight4                                                                                                    | The weights that specify the percentage of the port that is s ratio (1/weight) specifies the shaping bandwidth for this each value with a space. The range is 0 to 65535.                                                                                                    |                                                 |
|--------------------|----------------------------------------------------------------------------------------------------|----------------------------------------------------------------------------------------------------|-------------------------------------------------|
| Command Default    | Weight1 is set to 25; weight                                                                                                    | 2, weight3, and weight4 are set to 0, and these queues are in                                                                                                    | shared mode.                                    |
| Command Modes      | Interface configuration                                                                                                    |                                                                                                    |                                                 |
| Command History    | Release                                                                                                    |                                                                                                    | Modification                                    |
|                    | Cisco IOS Release 15.0(2)I                                                                                                    | EX                                                                                                    | This command was i                              |
| Usage Guidelines   | In shaped mode, the queues are guaranteed a percentage of the bandwidth, and they are rate-limited to that amount. Shaped traffic does not use more than the allocated bandwidth even if the link is idle. Use shaping to smooth bursty traffic or to provide a smoother output over time.                                                                                              |                                                                                                    |                                                 |
|                    | The shaped mode overrides the shared mode.                                                                                                    |                                                                                                    |                                                 |
|                    | If you configure a shaped queue weight to 0 by using the <b>srr-queue bandwidth shape</b> interface configuration command, this queue participates in shared mode. The weight specified with the <b>srr-queue bandwidth shape</b> command is ignored, and the weights specified with the <b>srr-queue bandwidth share</b> interface configuration command for a queue come into effect. |                                                                                                    |                                                 |
|                    | When configuring queues for lowest numbered queue for                                                                                                    | or the same port for both shaping and sharing, make sure that shaping.                                                                                                    | you configure the                               |
|                    |                                                                                                    |                                                                                                    |                                                 |
|                    |                                                                                                    | alt settings are suitable for most situations. You should chang<br>standing of the egress queues and if these settings do not mee                                                                                                    |                                                 |
| Examples           | Queues 2, 3, and 4 operate in<br>0. The bandwidth weight for<br>bandwidth and limited to it;<br>have no traffic and are idle.                                                                                                    | configure the queues for the same port for both shaping and<br>n the shared mode, because the weight ratios for these queues<br>r queue 1 is 1/8, which is 12.5 percent. Queue 1 is guaranteed<br>it does not extend its slot to the other queues even if the othe<br>Queues 2, 3, and 4 are in shared mode, and the setting for qu<br>o allocated for the queues in shared mode is 4/(4+4+4), whic | s are set to<br>I this<br>er queues<br>eue 1 is |
|                    | Device(config)# <b>interfa</b> (                                                                                                    | ce gigabitethernet2/0/1                                                                                                    |                                                 |

```
Device (config-if) # srr-queue bandwidth shape 8 0 0 0
Device (config-if) # srr-queue bandwidth share 4 4 4 4
```

You can verify your settings by entering the **show mls qos interface** [*interface-id*] **queueing** privileged EXEC command.

| <b>Related Commands</b> | Command                                        | Description                                                                                                    |
|-------------------------|------------------------------------------------|----------------------------------------------------------------------------------------------------|
|                         | mls qos queue-set output buffers, on page 21   | Allocates buffers to a queue set.                                                                                                    |
|                         | mls qos srr-queue output dscp-map, on page 29  | Maps DSCP values to an egress queue or maps DSCP values to a queue and to a threshold ID.                                                 |
|                         | mls qos queue-set output threshold, on page 23 | Configures the WTD thresholds, guarantees the availability<br>of buffers, and configures the maximum memory allocation<br>to a queue set. |
|                         | queue-set, on page 39                          | Maps a port to a queue set.                                                                                                    |
|                         | show mls qos interface, on page 46             | Displays QoS information.                                                                                                    |
|                         | srr-queue bandwidth share, on page 59          | Assigns the shared weights and enables bandwidth sharing<br>on the four egress queues mapped to a port.                                   |

# srr-queue bandwidth share

QoS

To assign the shared weights and to enable bandwidth sharing on the four egress queues mapped to a port, use the **srr-queue bandwidth share** command in interface configuration mode. Use the **no** form of this command to return to the default setting.

srr-queue bandwidth share weight1 weight2 weight3 weight4 no srr-queue bandwidth share

| Syntax Description | weight1 weight2 weight.<br>weight4                                                                                                    | The ratios of <i>weight1</i> , <i>weight2</i> , <i>weight3</i> , and <i>weight4</i> specify the ratio of the frequency in which the SRR scheduler dequeues packets. Separate each value with a space. The range is 1 to 255.                                                                  |  |  |
|--------------------|----------------------------------------------------------------------------------------------------|----------------------------------------------------------------------------------------------------|--|--|
| Command Default    | Equal bandwidth is alloc                                                                                                    | cated to each queue (Equal bandwidth for weight1, weight2, weight3, and weight4).                                                                                                    |  |  |
| Command Modes      | Interface configuration                                                                                                    | Interface configuration                                                                                                    |  |  |
| Command History    | Release                                                                                                    | Modification                                                                                                    |  |  |
|                    | Cisco IOS Release 15.0                                                                                                    | (2)EX This command was intro                                                                                                    |  |  |
| Usage Guidelines   | The ratio of the weights i packets from each queue                                                                                                    | is the ratio of frequency in which the shaped round-robin (SRR) scheduler dequeues                                                                                                    |  |  |
|                    | The absolute value of each weight is meaningless, and only the ratio of parameters is used.                                                                                                    |                                                                                                    |  |  |
|                    | In shared mode, the queues share the bandwidth among them according to the configured weights. The bandwidth is guaranteed at this level but not limited to it. For example, if a queue empties and does not require a share of the link, the remaining queues can expand into the unused bandwidth and share it among themselves.                                                                                                    |                                                                                                    |  |  |
|                    | command, this queue par                                                                                                    | d queue weight to 0 by using the <b>srr-queue bandwidth shape</b> interface configuration rticipates in SRR shared mode. The weight specified with the <b>srr-queue bandwidth</b> red, and the weights specified with the <b>srr-queue bandwidth share</b> interface for a queue take effect. |  |  |
|                    | When configuring queue lowest numbered queue                                                                                                    | es for the same port for both shaping and sharing, make sure that you configure the for shaping.                                                                                                    |  |  |
|                    |                                                                                                    |                                                                                                    |  |  |
| -                  |                                                                                                    | efault settings are suitable for most situations. Change them only when you have a thorough e egress queues and if these settings do not meet your QoS solution.                                                                                                    |  |  |
| Examples           | This example shows how to configure the weight ratio of the SRR scheduler running on an egress port. Four queues are used. The bandwidth ratio allocated for each queue in shared mode is $1/(1+2+3+4)$ , $2/(1+2+3+4)$ , $3/(1+2+3+4)$ , and $4/(1+2+3+4)$ , which is 10 percent, 20 percent, 30 percent, and 40 percent for queues 1, 2, 3, and 4. This means that queue 4 has four times the bandwidth of queue 1, twice the bandwidth of queue 2, and one-and-a-third times the bandwidth of queue 3. |                                                                                                    |  |  |

```
Device (config) # interface gigabitethernet2/0/1
Device (config-if) # srr-queue bandwidth share 1 2 3 4
```

You can verify your settings by entering the **show mls qos interface** [*interface-id* **queueing**] privileged EXEC command.

| Related Commands | Command                                        | Description                                                                                                    |
|------------------|------------------------------------------------|----------------------------------------------------------------------------------------------------|
|                  | mls qos queue-set output buffers, on page 21   | Allocates buffers to a queue set.                                                                                                    |
|                  | mls qos queue-set output threshold, on page 23 | Configures the weighted tail-drop (WTD) thresholds,<br>guarantees the availability of buffers, and configures the<br>maximum memory allocation to a queue set. |
|                  | mls qos srr-queue output dscp-map, on page 29  | Maps Differentiated Services Code Point (DSCP) values to<br>an egress queue or maps DSCP values to a queue and to a<br>threshold ID.                           |
|                  | queue-set, on page 39                          | Maps a port to a queue set.                                                                                                    |
|                  | show mls qos interface, on page 46             | Displays quality of service (QoS) information.                                                                                                    |
|                  | srr-queue bandwidth shape, on page 57          | Assigns the shaped weights and enables bandwidth shaping<br>on the four egress queues mapped to a port.                                                        |

### trust

To define a trust state for traffic classified through the **class** policy-map configuration or the **class-map** global configuration command, use the **trust** command in policy-map class configuration mode. Use the **no** form of this command to return to the default setting.

trust [{cos | dscp | ip-precedence}]
no trust [{cos | dscp | ip-precedence}]

| Syntax Description |                                                                                                    | (Optional) Classifies an ingress packet by using the packet class of service (C an untagged packet, the port default CoS value is used.                                                                                                    | CoS) value. For   |  |  |
|--------------------|----------------------------------------------------------------------------------------------------|----------------------------------------------------------------------------------------------------|-------------------|--|--|
|                    | dscp (Optional) Classifies an ingress packet by using the packet Differentiated Services Code Point (DSCP) values (most significant 6 bits of 8-bit service-type field). For a non-IP packet, the packet CoS value is used if the packet is tagged. If the packet is untagged, the default port CoS value is used to map CoS to DSCP. |                                                                                                    | -IP packet, the   |  |  |
|                    | <b>ip-precedence</b> (Optional) Classifies an ingress packet by using the packet IP-precedence value (most significant 3 bits of 8-bit service-type field). For a non-IP packet, the packet CoS value is used if the packet is tagged. If the packet is untagged, the port default CoS value is used to map CoS to DSCP.              |                                                                                                    | CoS value is      |  |  |
| Command Default    | The action is not trusted. If no keyword is specified when the command is entered, the default is <b>dscp</b> .                                                                                                    |                                                                                                    |                   |  |  |
| Command Modes      | Policy-map clas                                                                                                    | ss configuration                                                                                                    |                   |  |  |
| Command History    | Release                                                                                                    |                                                                                                    | Modification      |  |  |
|                    | Cisco IOS Release 15.0(2)EX                                                                                                    |                                                                                                    | This command v    |  |  |
| Usage Guidelines   | traffic. For exar                                                                                                    | and to distinguish the quality of service (QoS) trust behavior for certain traffing nple, incoming traffic with certain DSCP values can be trusted. You can configure the DSCP values in the incoming traffic.                                                   |                   |  |  |
|                    | Trust values set with this command supersede trust values set with the <b>mls qos trust</b> interface configuration command.                                                                                                    |                                                                                                    | ce configuration  |  |  |
|                    | The <b>trust</b> command is mutually exclusive with <b>set</b> policy-map class configuration command within the same policy map.                                                                                                    |                                                                                                    | within the same   |  |  |
|                    | If you specify <b>trust cos</b> , QoS uses the received or default port CoS value and the CoS-to-DSCP map to generate a DSCP value for the packet.                                                                                                    |                                                                                                    |                   |  |  |
|                    | If you specify <b>trust dscp</b> , QoS uses the DSCP value from the ingress packet. For non-IP packets that are tagged, QoS uses the received CoS value; for non-IP packets that are untagged, QoS uses the default port CoS value. In either case, the DSCP value for the packet is derived from the CoS-to-DSCP map.                |                                                                                                    |                   |  |  |
|                    | IP-precedence-1<br>packets that are                                                                                                    | <b>rust ip-precedence</b> , QoS uses the IP precedence value from the ingress pack to-DSCP map. For non-IP packets that are tagged, QoS uses the received CoS v untagged, QoS uses the default port CoS value. In either case, the DSCP for the CoS-to-DSCP map. | value; for non-IP |  |  |
|                    |                                                                                                    |                                                                                                    |                   |  |  |

To return to policy-map configuration mode, use the exit command. To return to privileged EXEC mode, use the end command.

**Examples** 

This example shows how to define a port trust state to trust incoming DSCP values for traffic classified with a default class:

```
Device(config) # policy-map policy1
Device(config-pmap) # class class-default
Device(config-pmap-c) # trust dscp
Device(config-pmap-c)# police 1000000 20000 exceed-action policed-dscp-transmit
Device(config-pmap-c)# exit
```

You can verify your settings by entering the show policy-map privileged EXEC command.

#### **Related Commands**

| Command                     | Description                                                                                                    |
|-----------------------------|----------------------------------------------------------------------------------------------------|
| class, on page 2            | Defines a traffic classification match criteria (through the <b>police</b> , <b>set</b> , and <b>trust</b> policy-map class configuration command) for the specified class-map name. |
| police, on page 33          | Defines a policer for classified traffic.                                                                                                    |
| policy map, on page 37      | Creates or modifies a policy map that can be attached to multiple ports to specify a service policy.                                                                                 |
| set, on page 41             | Classifies IP traffic by setting a DSCP or IP-precedence value in the packet.                                                                                                    |
| show policy-map, on page 54 | Displays QoS policy maps.                                                                                                    |